# *Les différents exercices et les rendus*

Il est possible de créer différents types d'éléments (exercices) pour évaluer, voici comment les réaliser et le rendu de chacun d'eux.

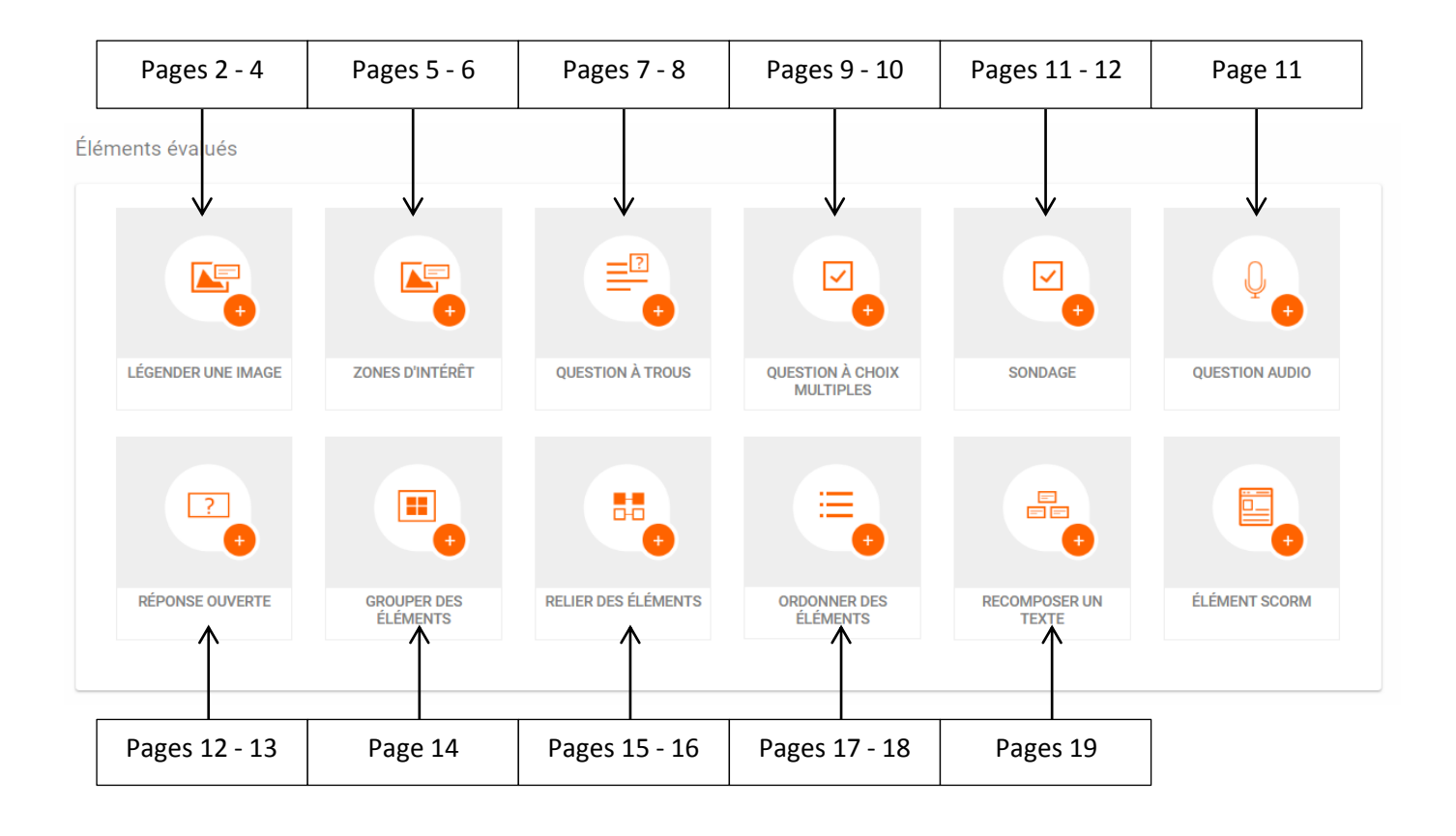

Éléments d'information

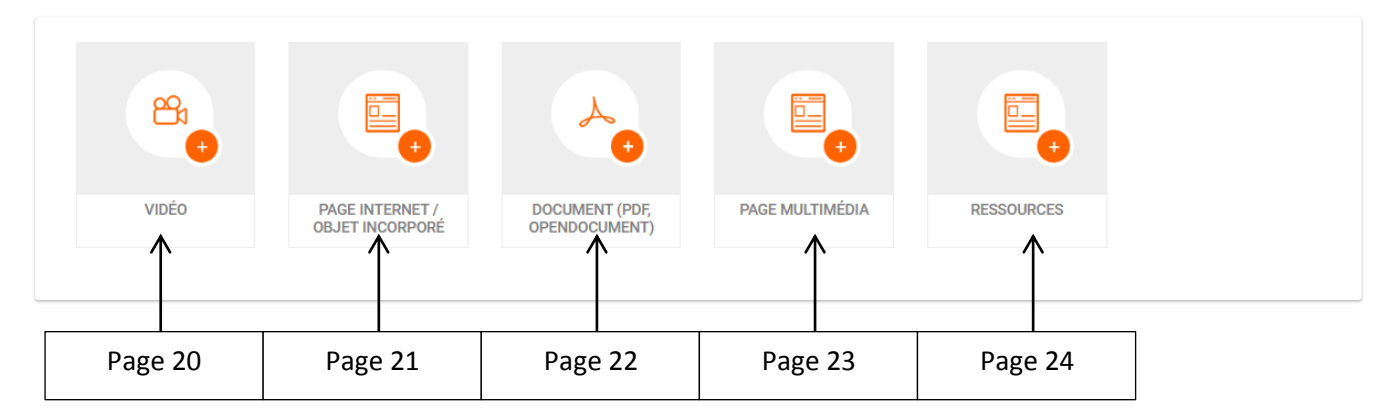

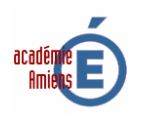

### **1) Légender une image :**

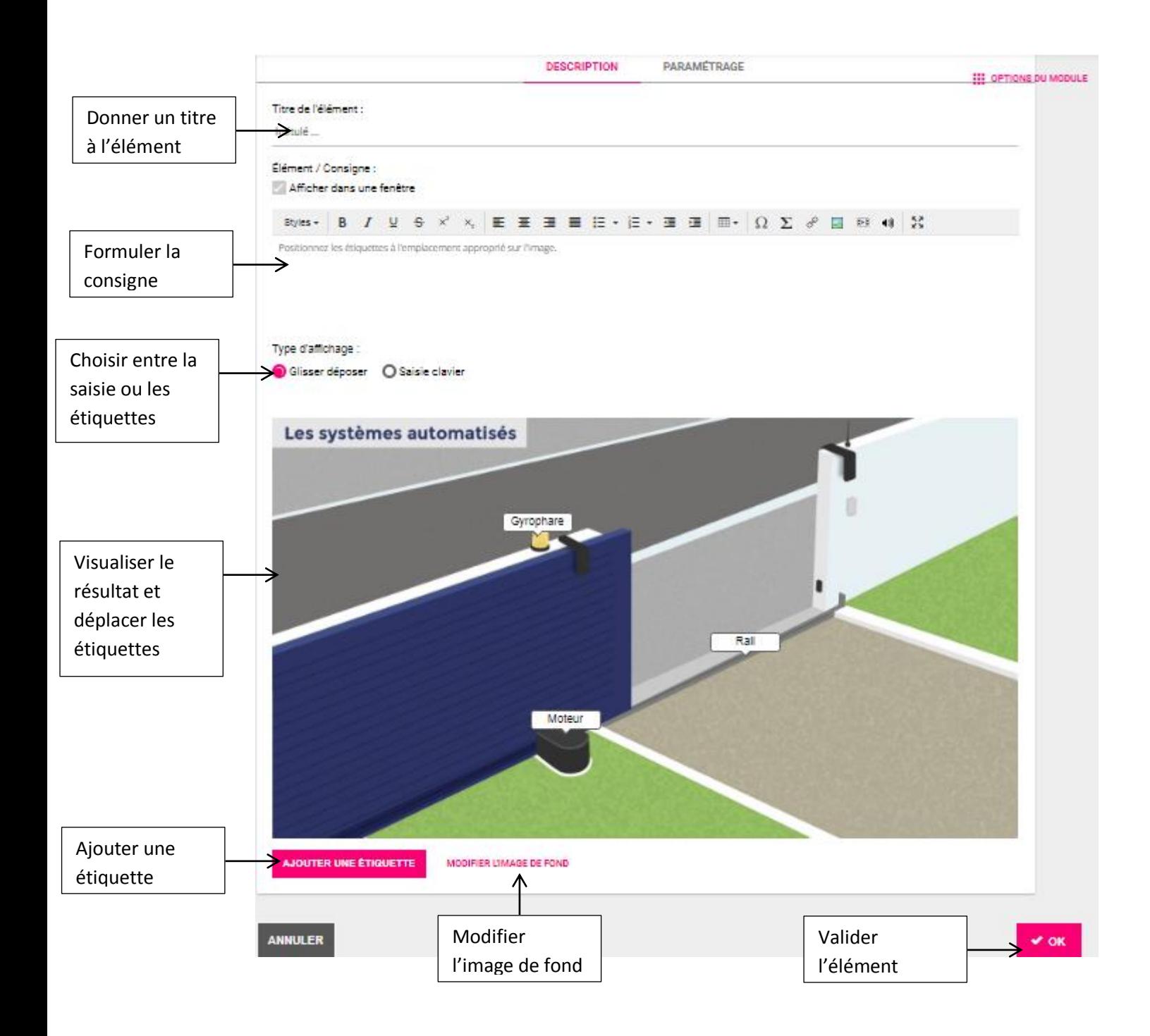

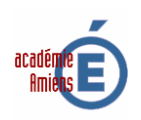

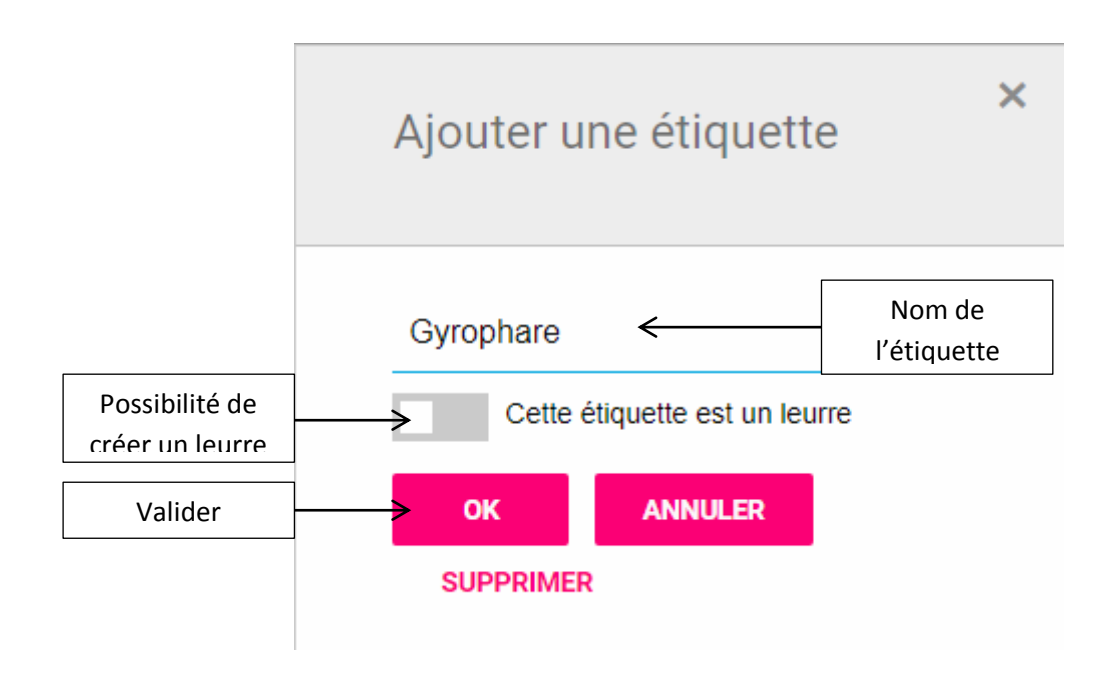

**Paramétrage des étiquettes en saisie clavier :**

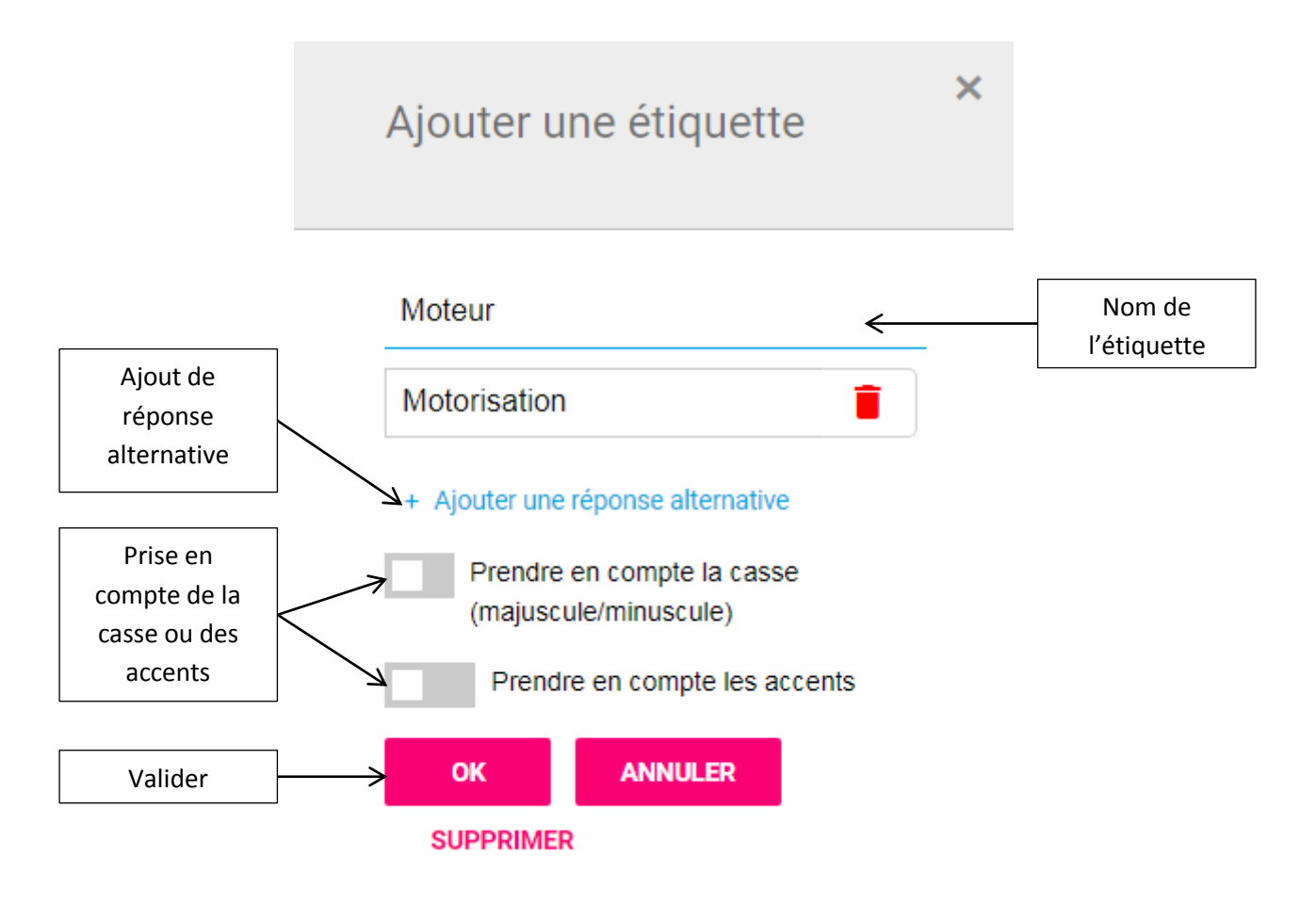

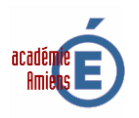

#### **Rendu en glisser déposer :**

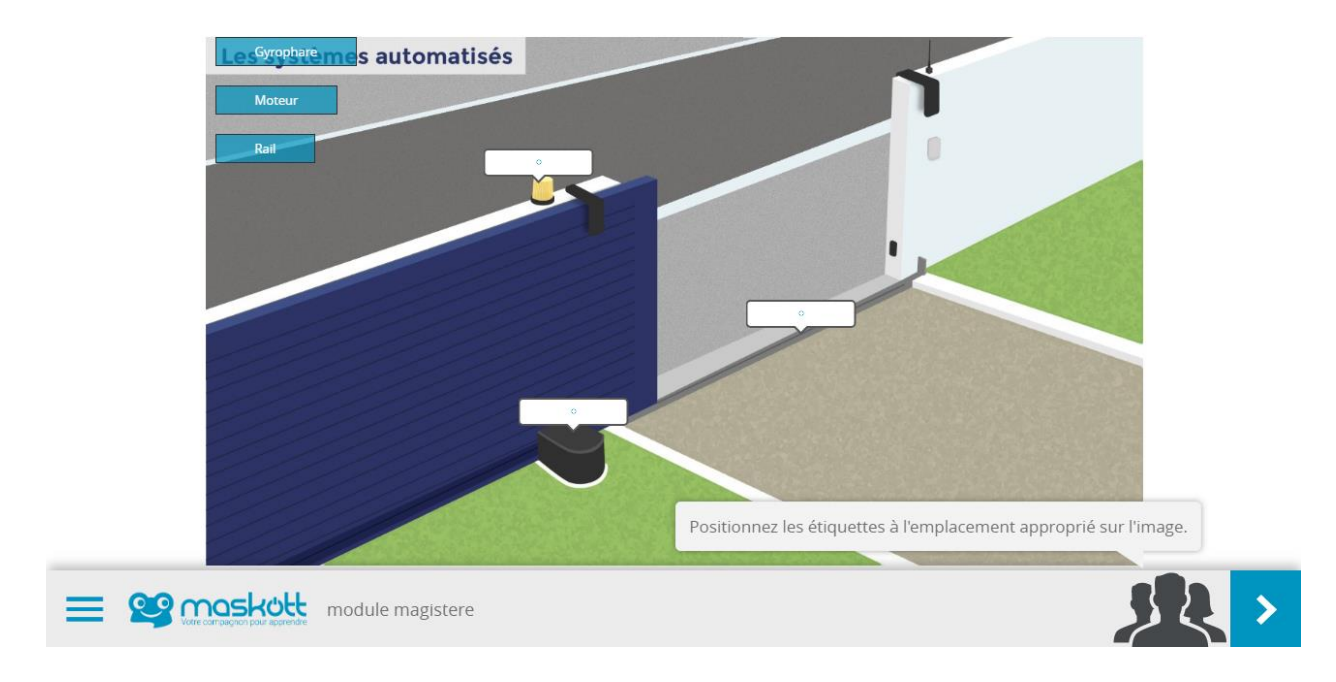

#### **Rendu en saisie clavier :**

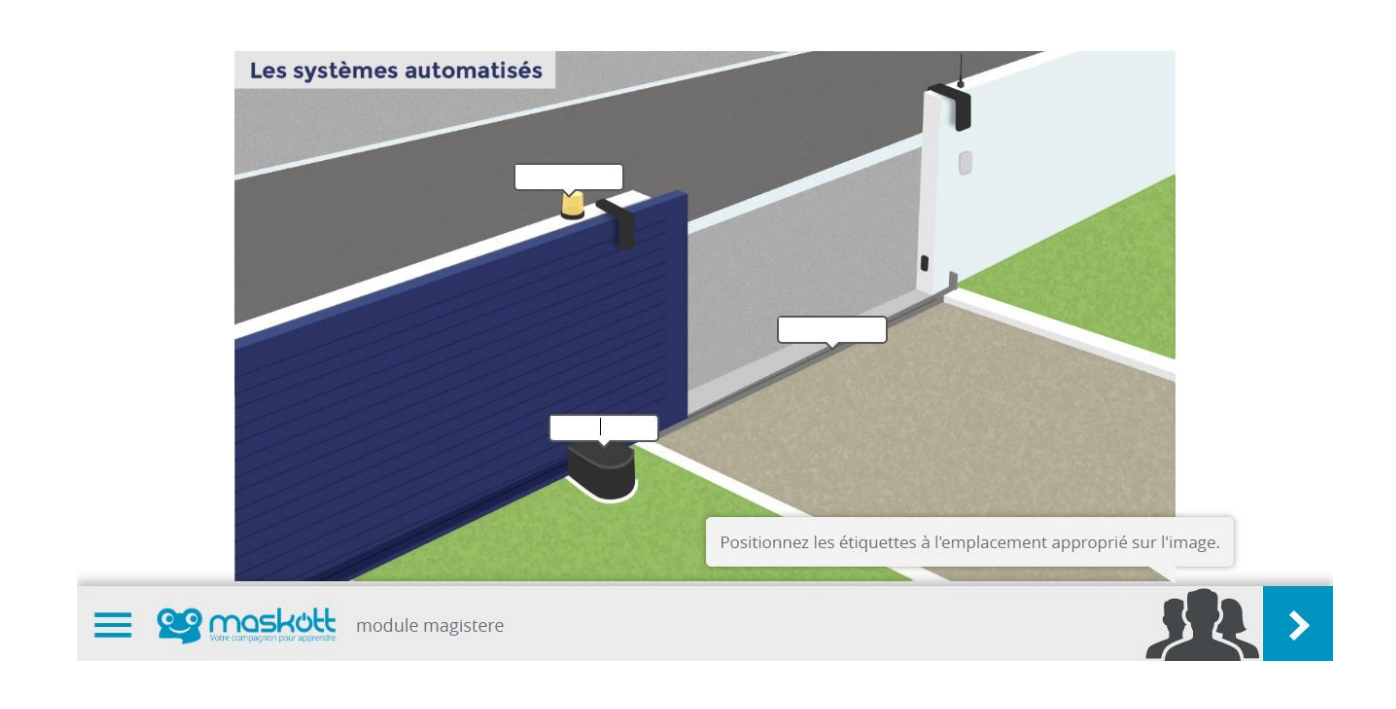

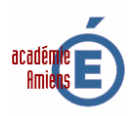

## **2) Zone d'intérêt**

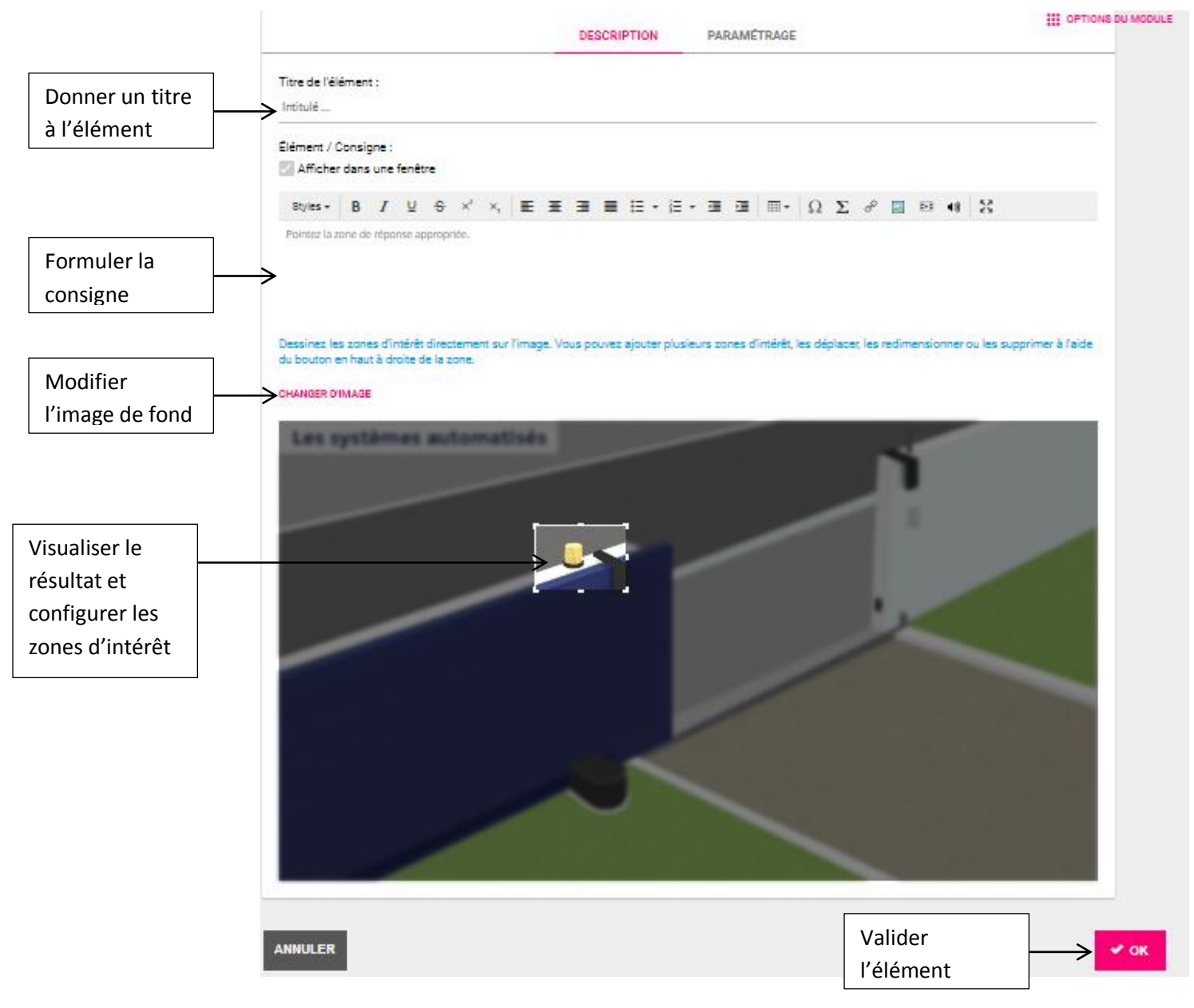

**Rendu :**

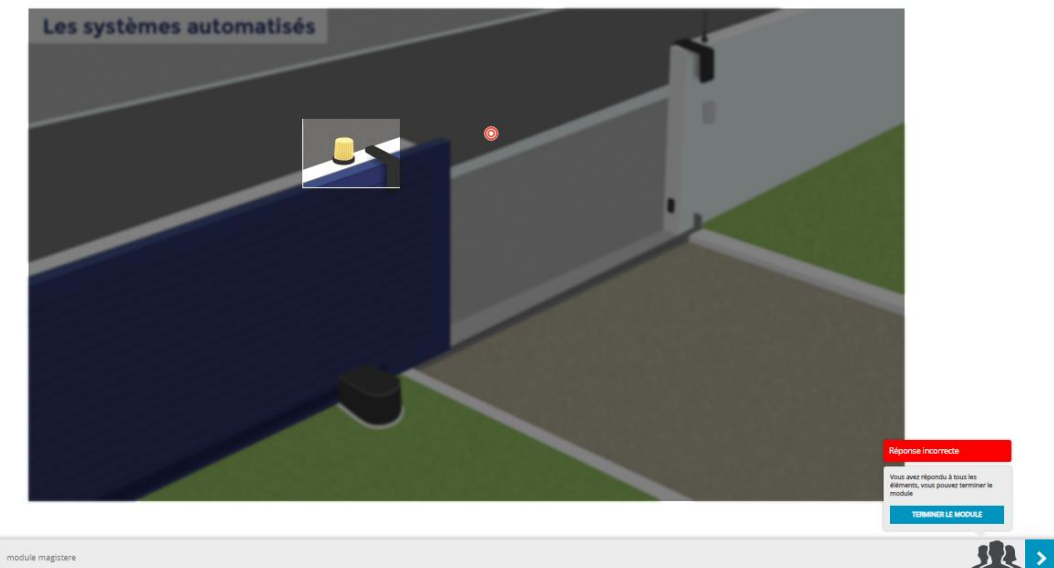

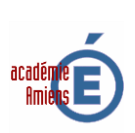

## **3) Question à trous :**

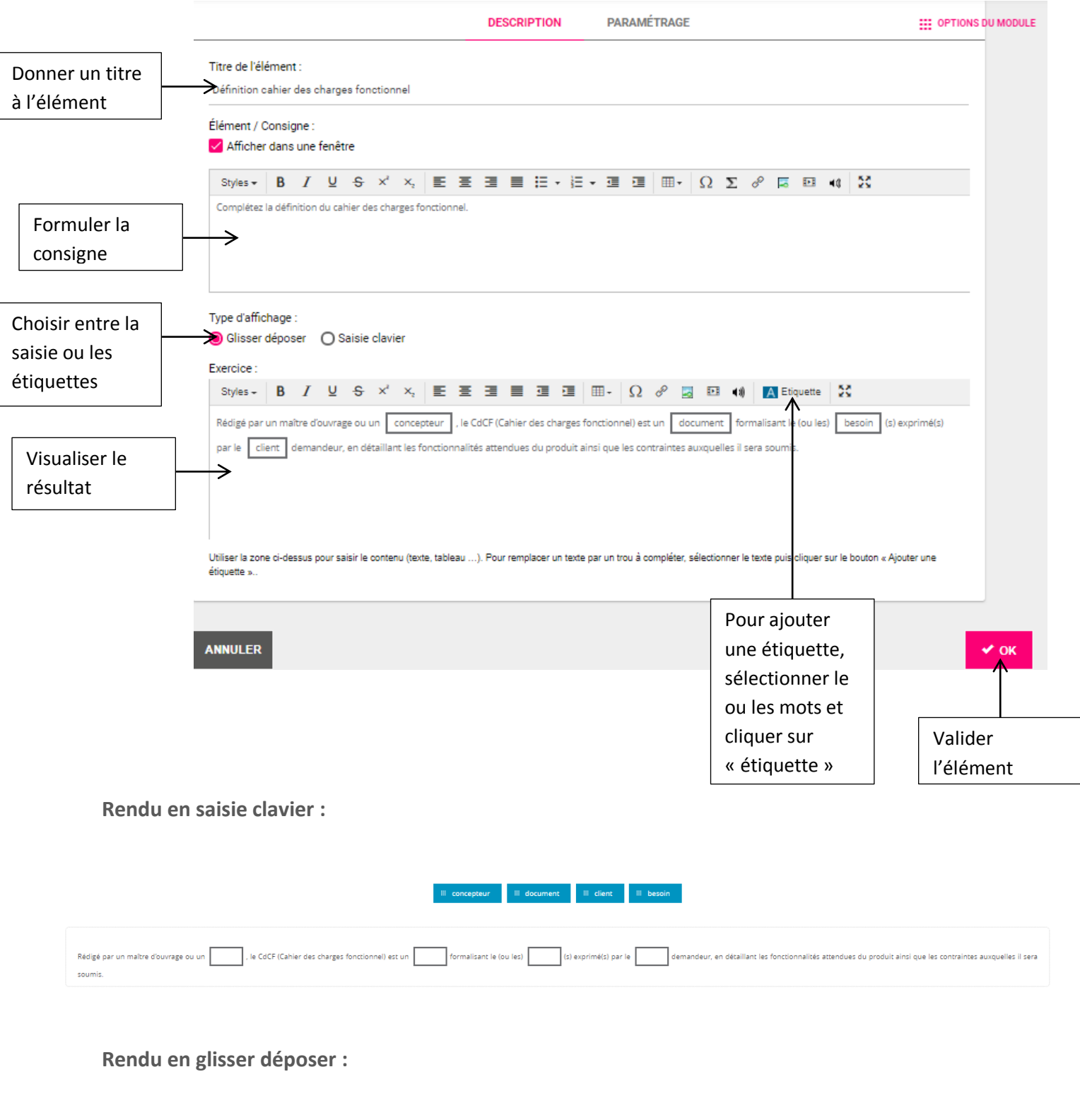

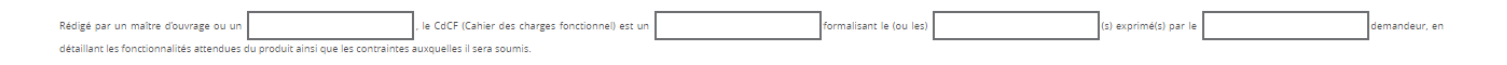

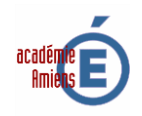

### **4) Question à trou**

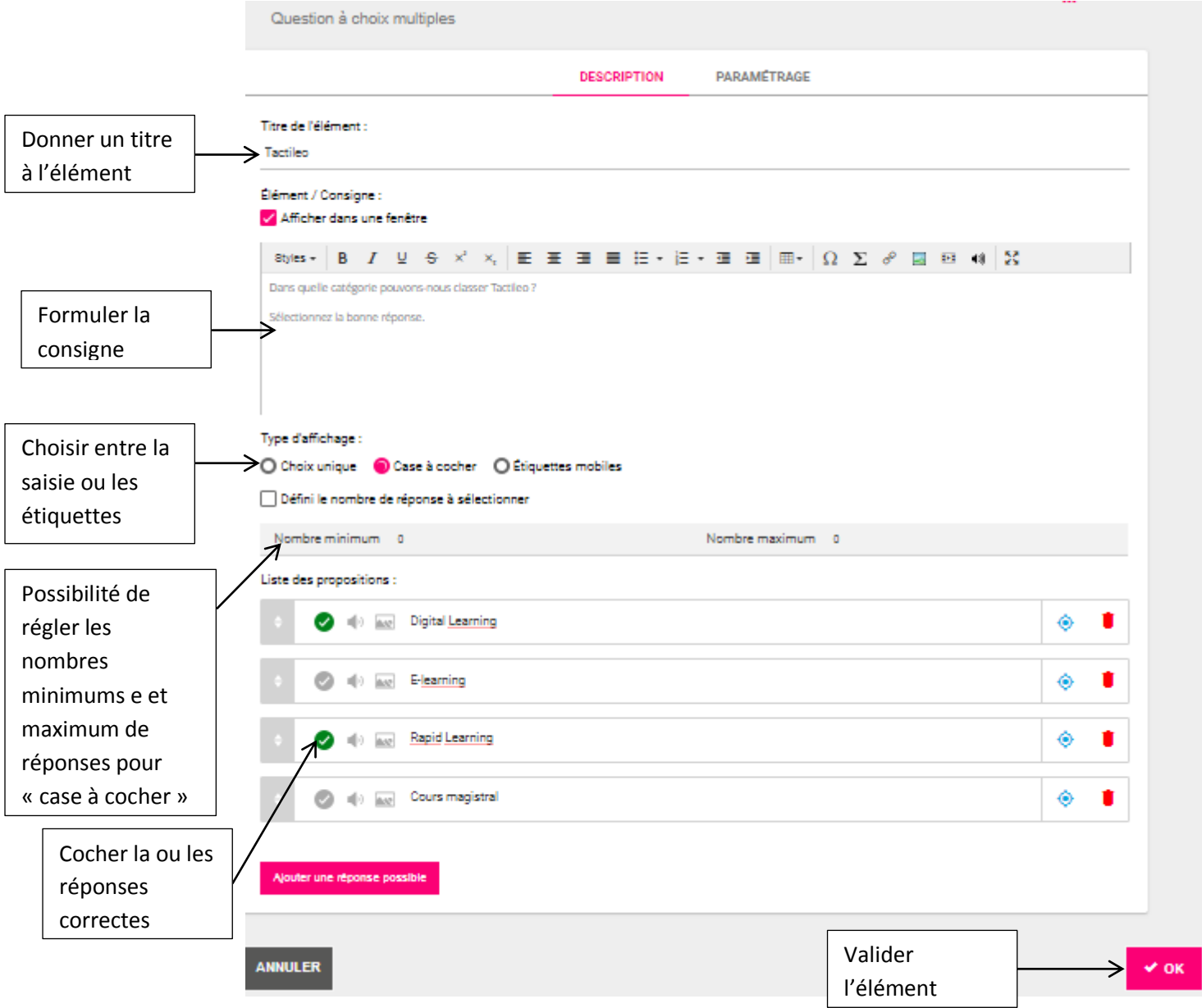

**Rendu dans le cas d'un QCM à choix unique :**

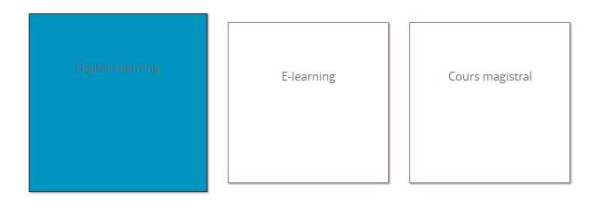

Dans quelle catégorie pouvons-nous classer Tactileo ?

Sélectionnez la bonne réponse.

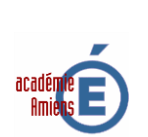

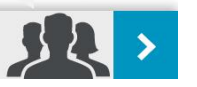

#### **Rendu dans le cas d'un QCM avec des cases à cocher (choix multiples) :**

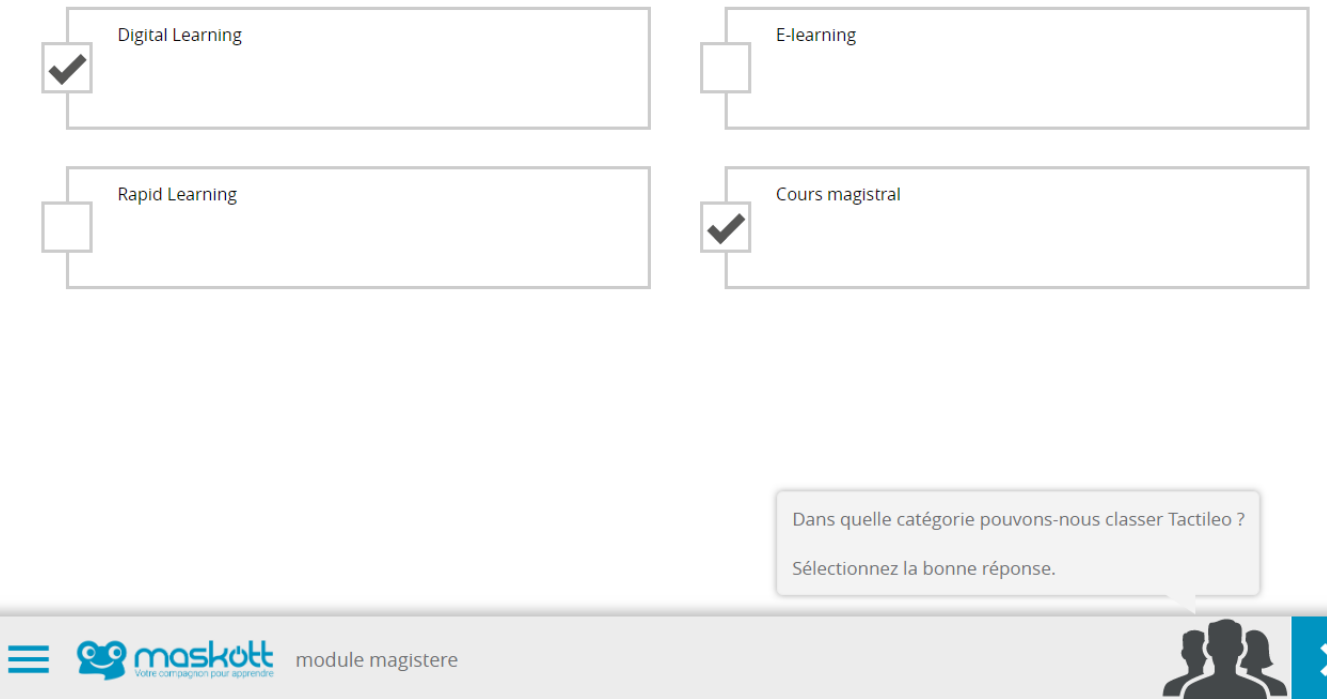

#### **Rendu dans le cas d'un QCM avec des étiquettes mobiles :**

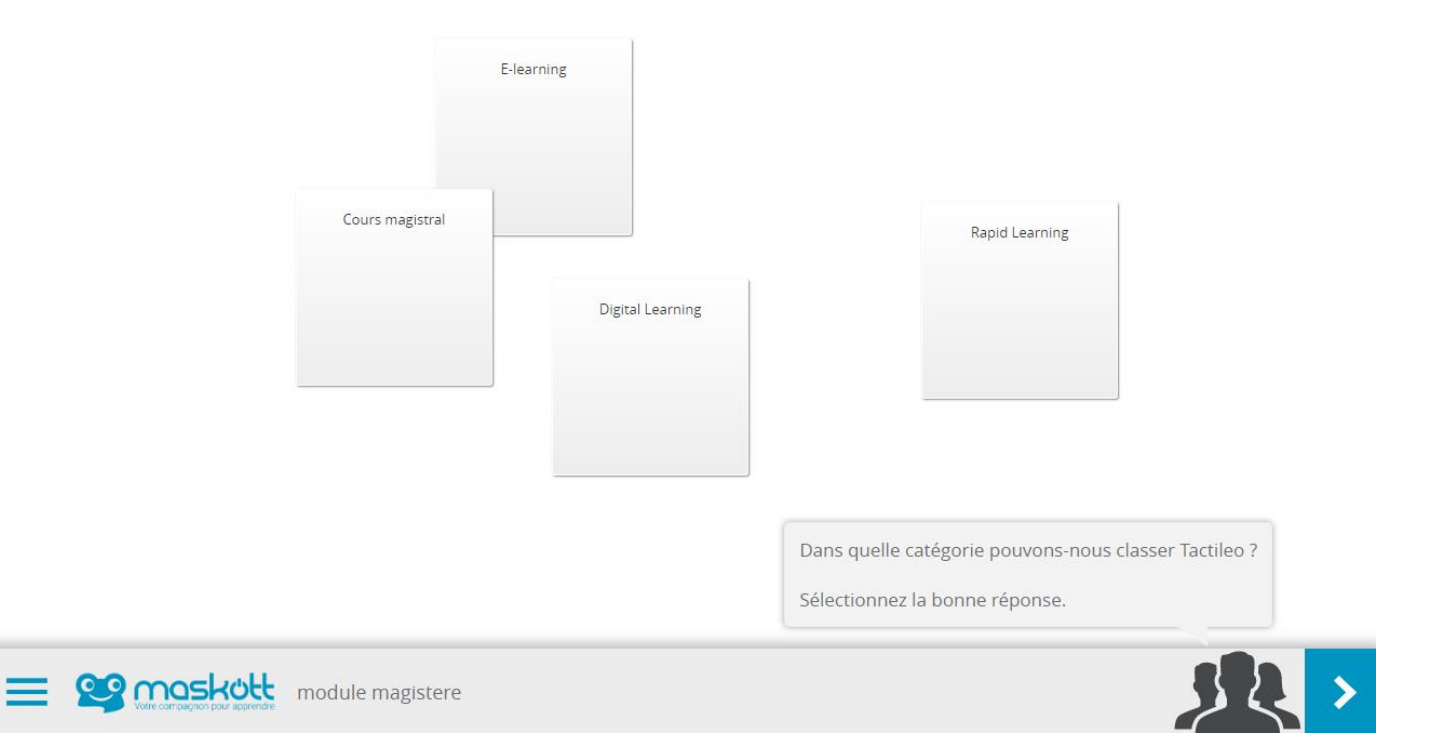

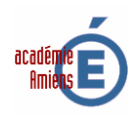

#### **5) Sondage :**

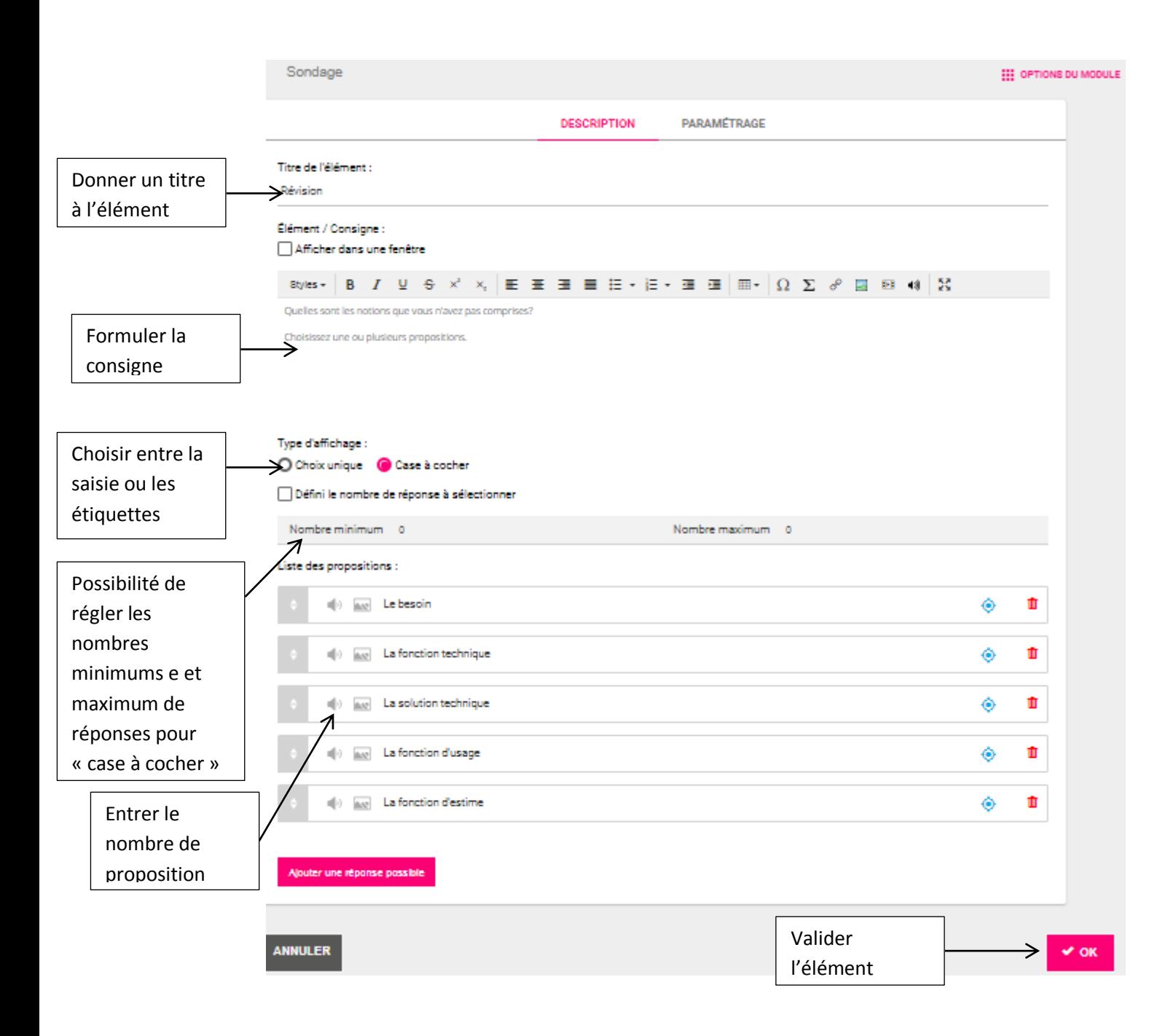

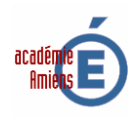

# **Rendu du sondage choix unique :**

Quelle est la notion non comprise ?

Choisissez une proposition.

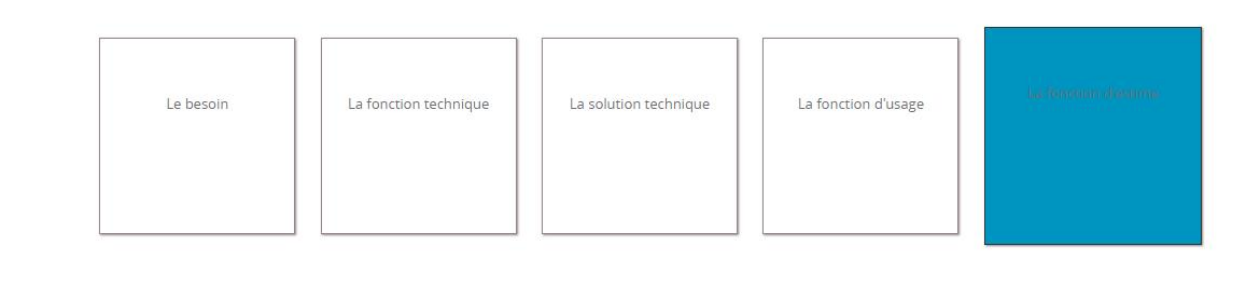

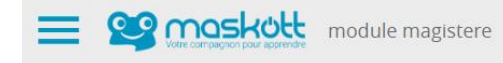

**Rendu du sondage cases à cocher (choix multiples) :**

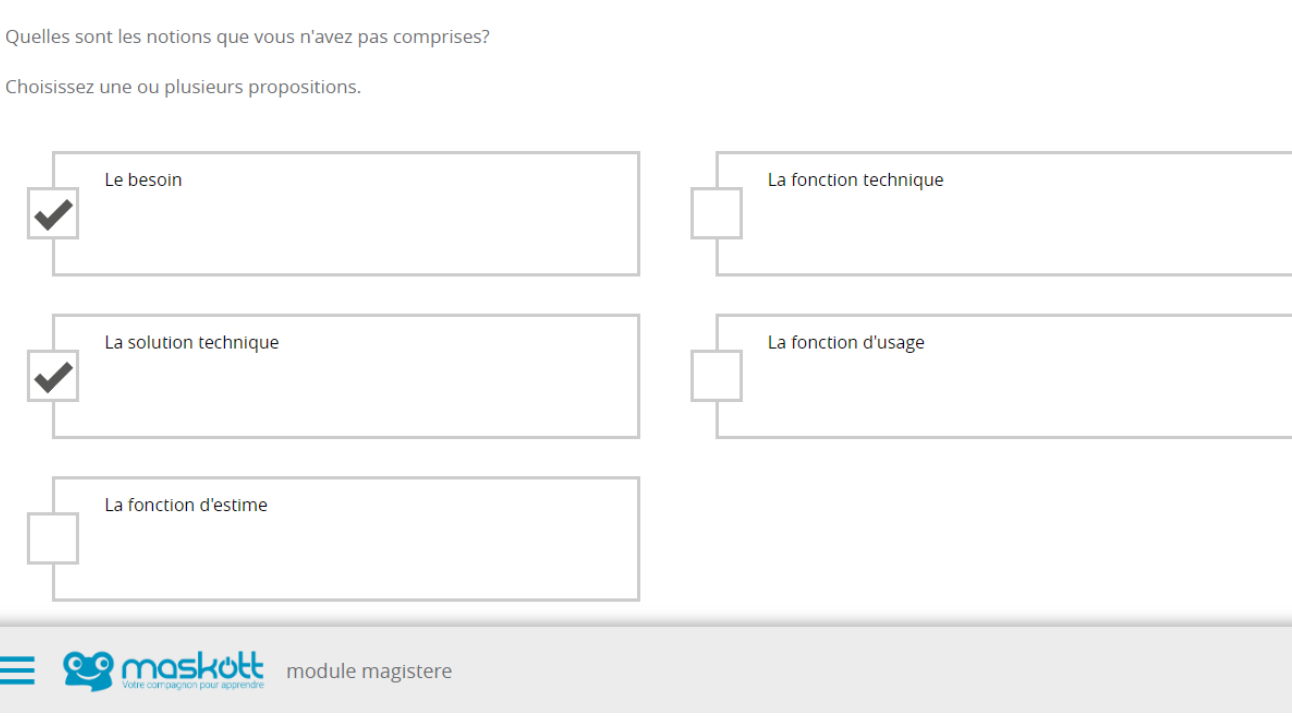

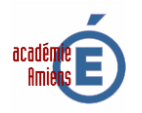

 $\rightarrow$ 

 $\blacktriangleright$ 

#### **6) Question audio :**

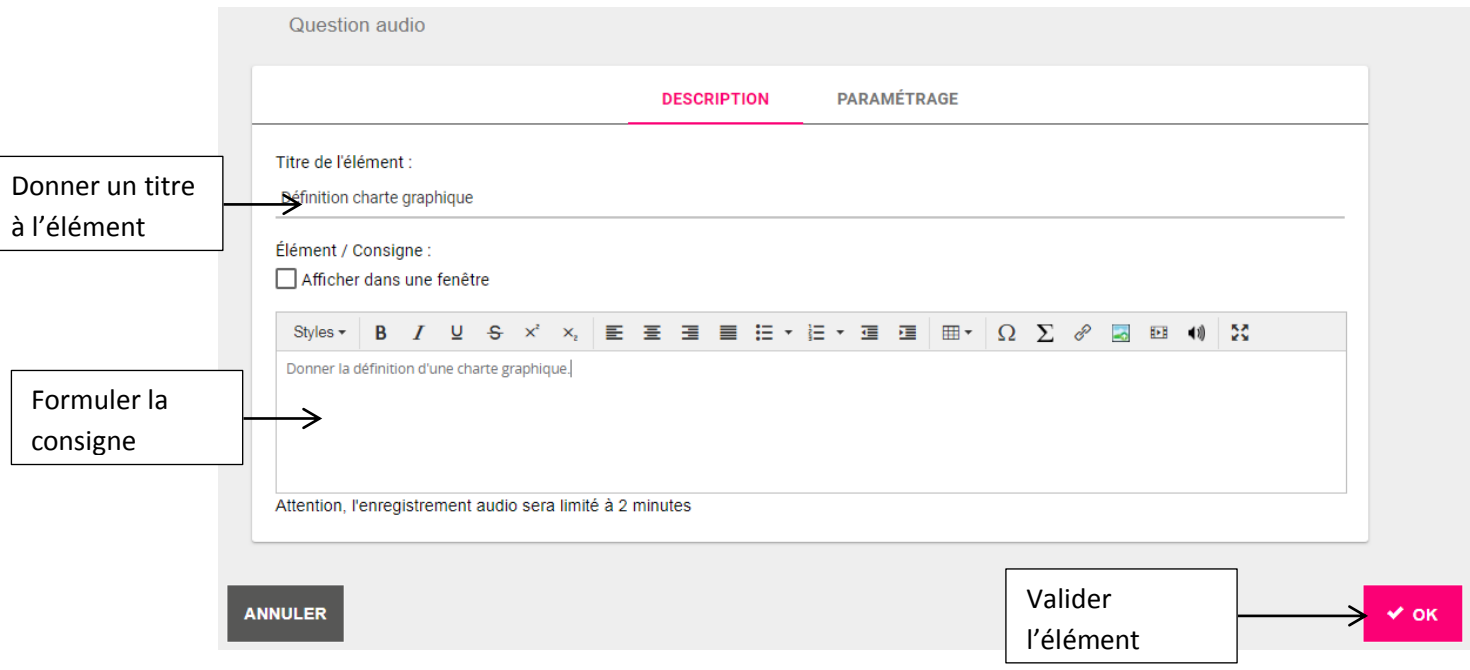

**Rendu de la question audio** (les élèves doivent cliquer sur le micro et donner la réponse)

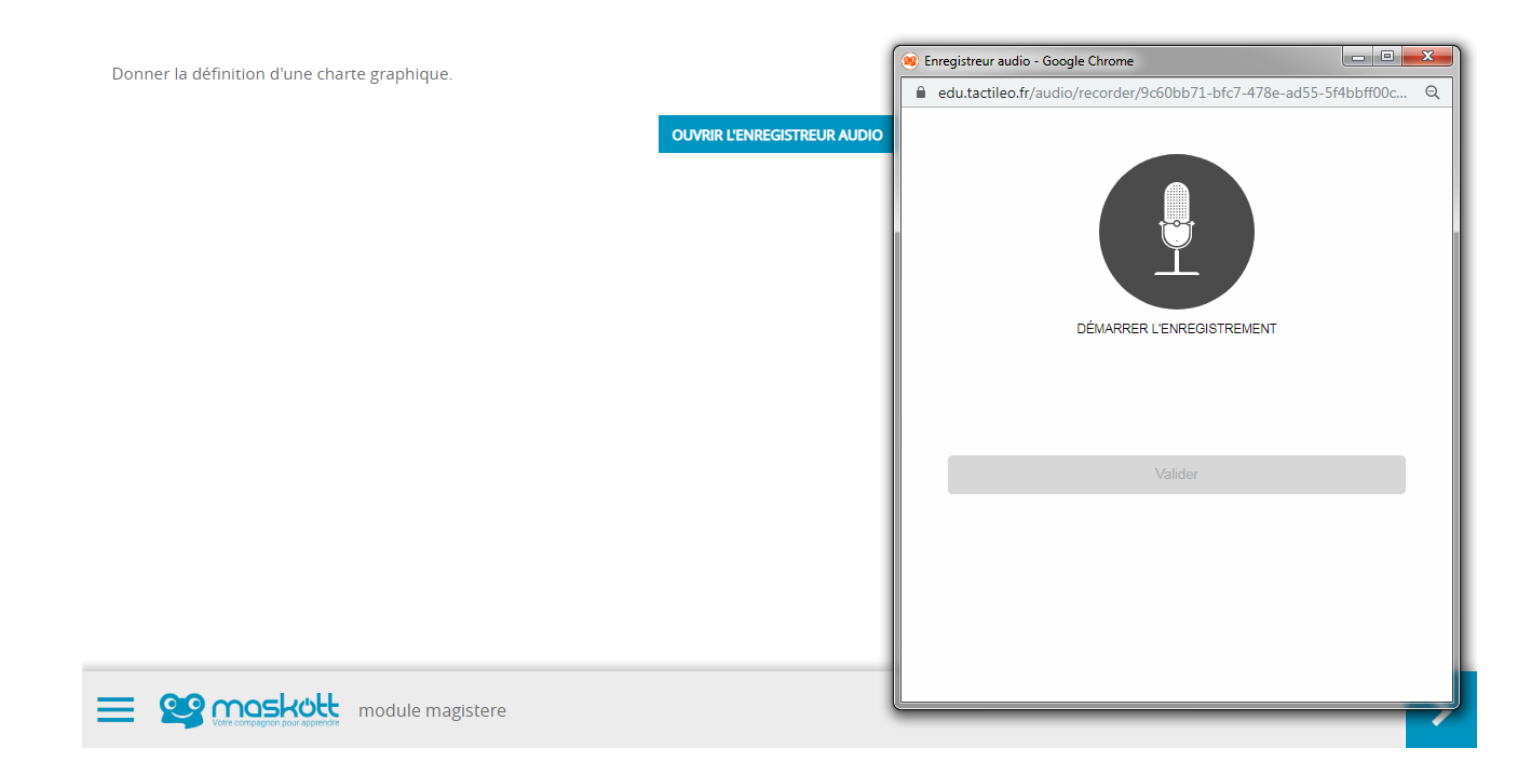

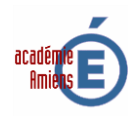

#### **7) Question avec réponse ouverte :**

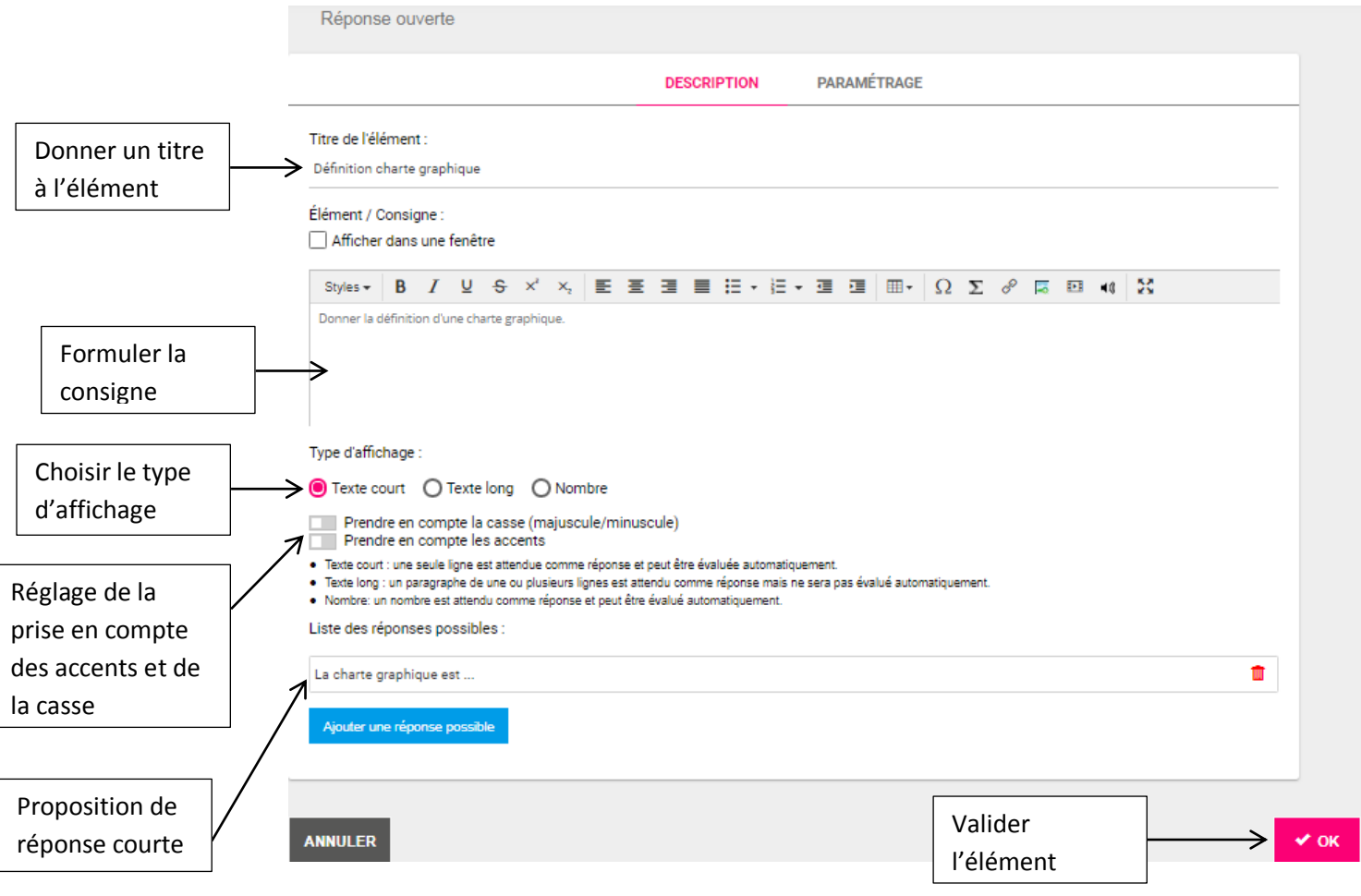

**Type d'affichage :**

I

- Texte court : une seule ligne est attendue comme réponse et peut être évaluée automatiquement.
- Texte long : un paragraphe de une ou plusieurs lignes est attendu comme réponse mais ne sera pas évalué automatiquement.
- Nombre : un nombre est attendu comme réponse et peut être évalué automatiquement.

**Rendu de la question avec texte court :**

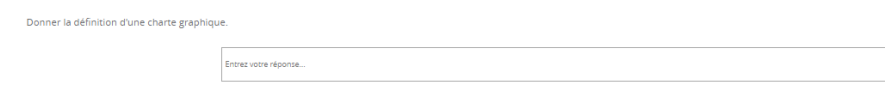

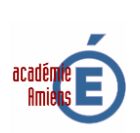

# **Rendu de la question avec texte long :**

Donner la définition d'une charte graphique.

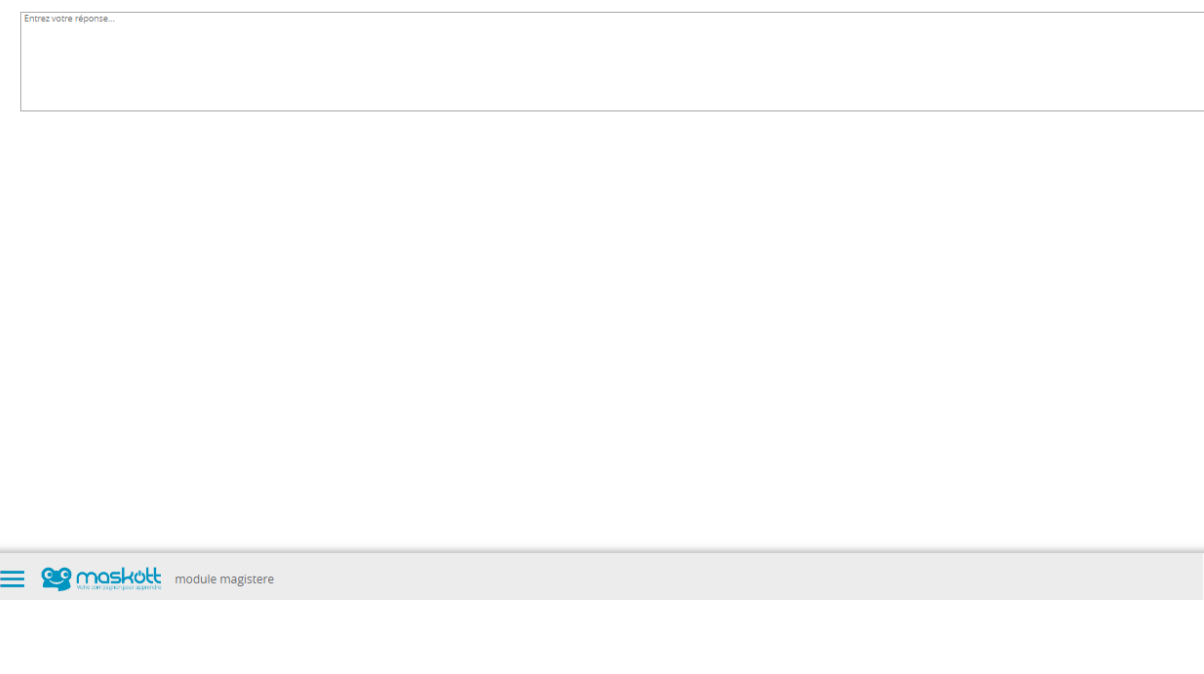

Entrez un nombre

# **Rendu de la question avec nombre :**

Combien font  $4 * 8$ 

**CO maskott** module magistere

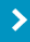

 $\mathbf{A}$ 

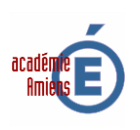

### **8) Question «groupement des éléments» :**

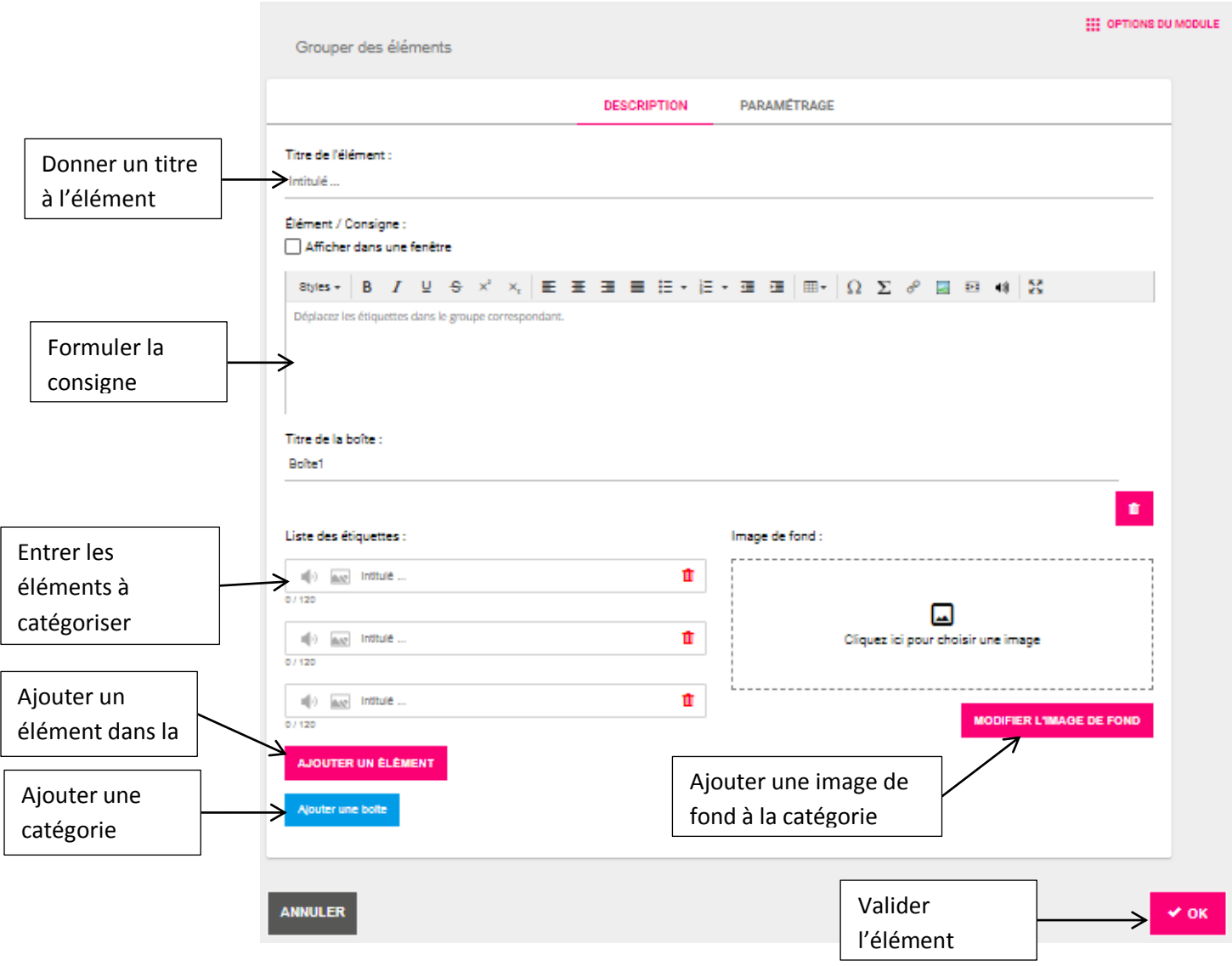

**Rendu dans le cas d'un groupement d'éléments :** (les élèves doivent glisser les éléments dans la bonne boite)

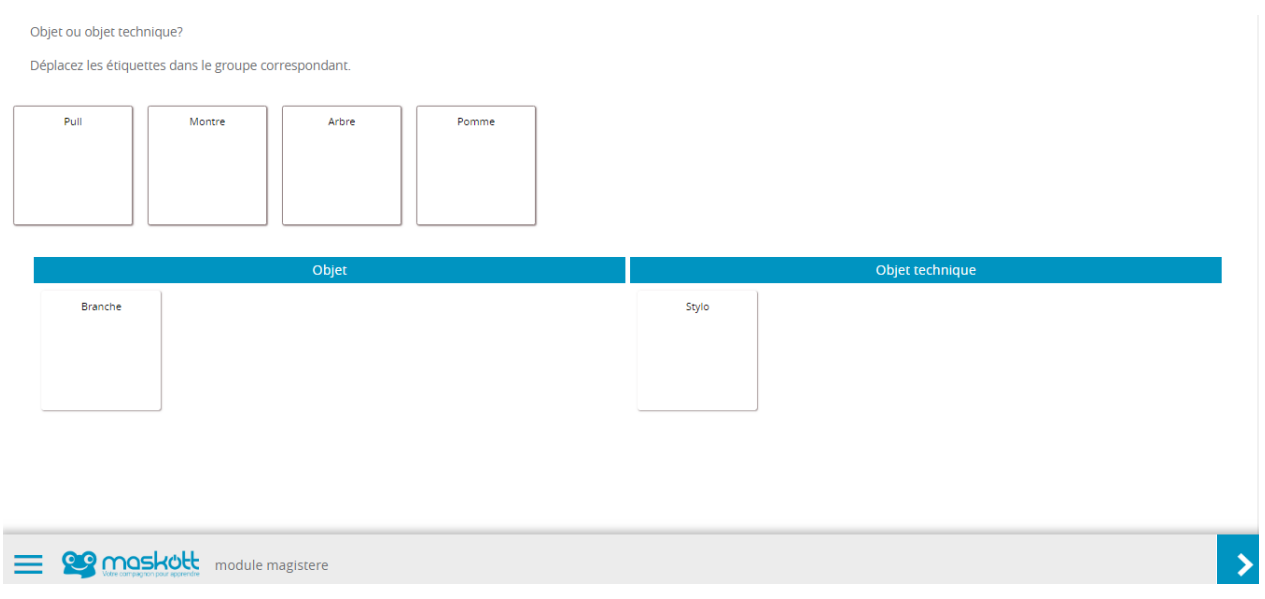

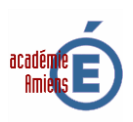

# **9) Question «relier des éléments» :**

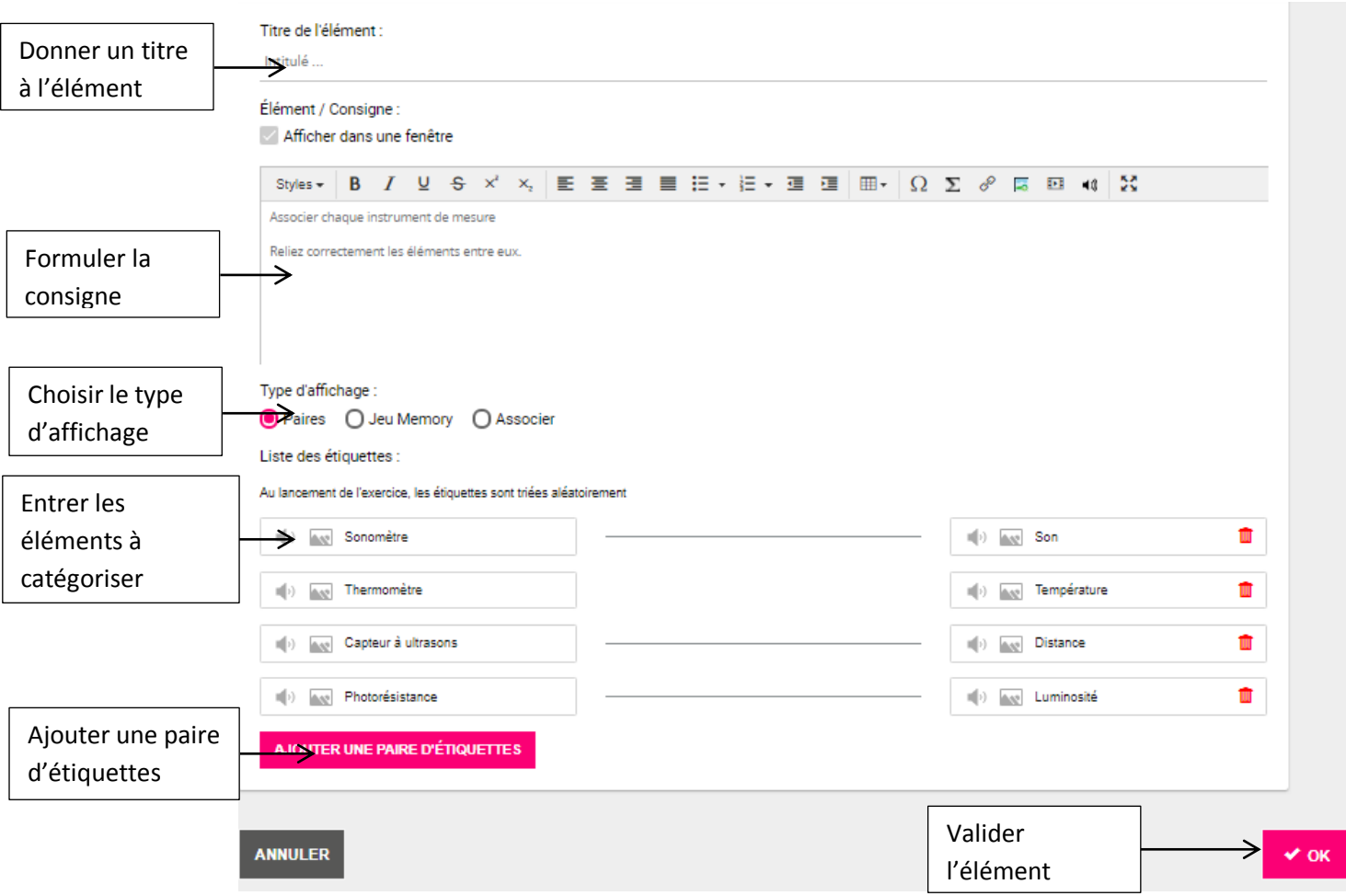

**Rendu dans le cas des « Paires » :** (Les élèves doivent glisser les étiquettes les unes sur les autres)

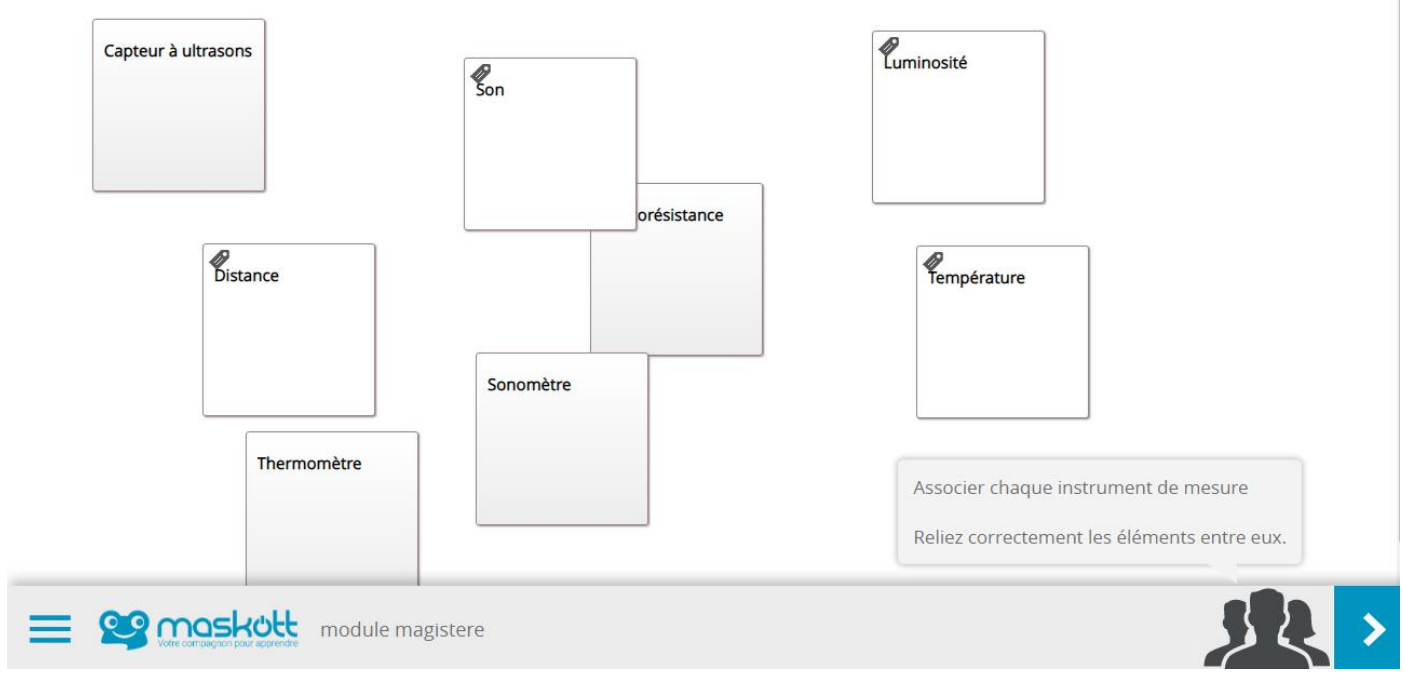

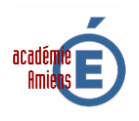

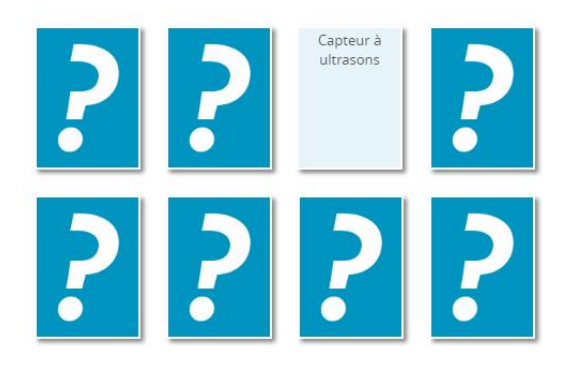

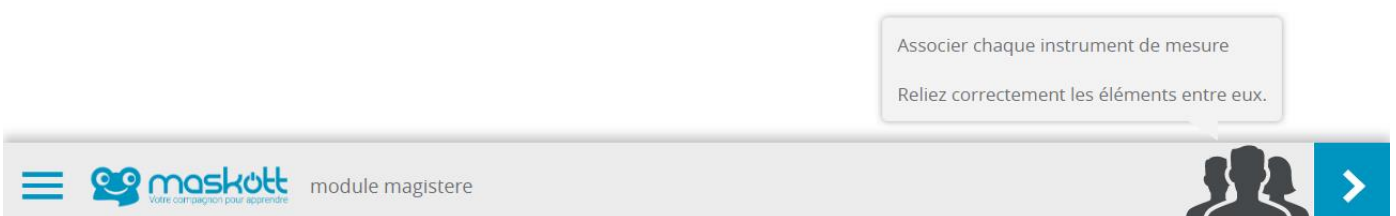

**Rendu dans le cas « Associer » :** (les élèves doivent cliquer sur les éléments de droite et les glisserdéplacer au bon endroit)

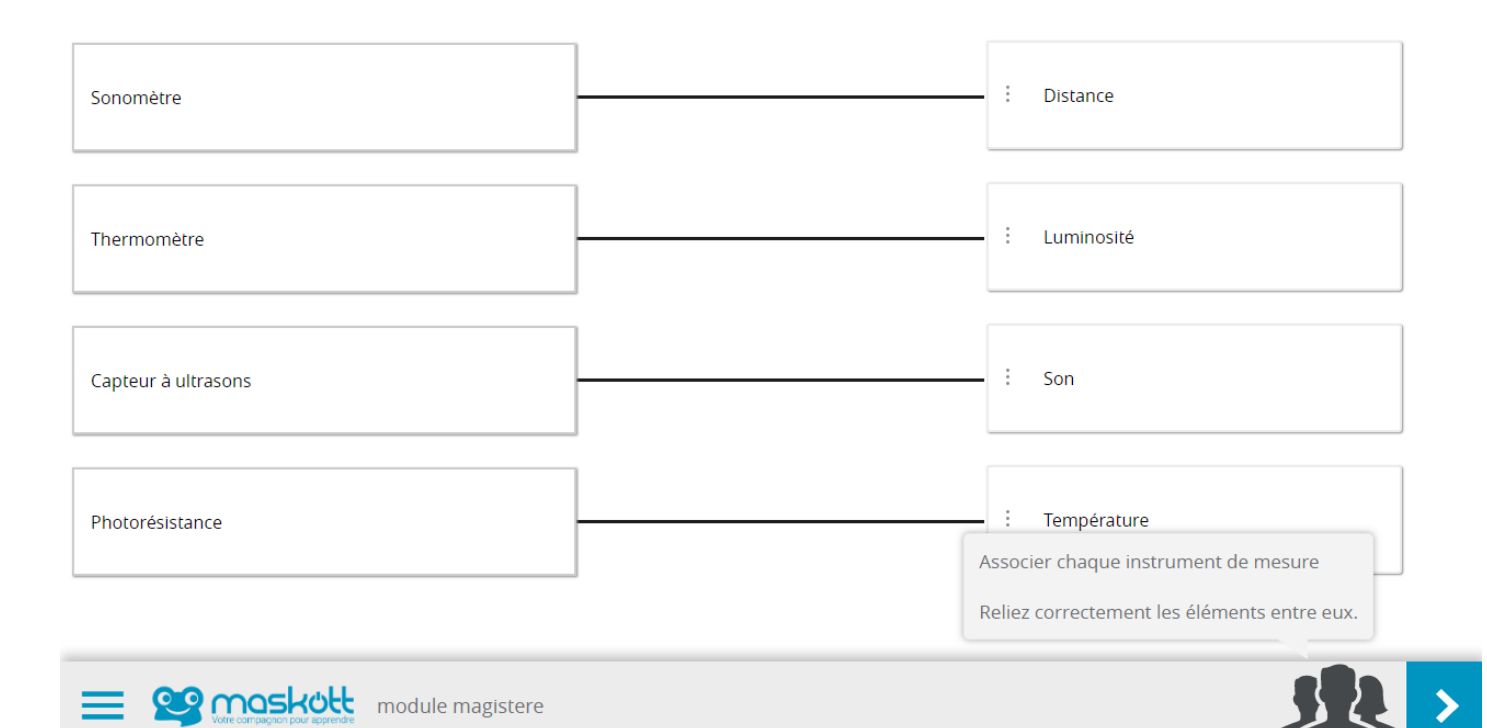

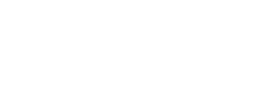

# **10) Question «ordonner des éléments» :**

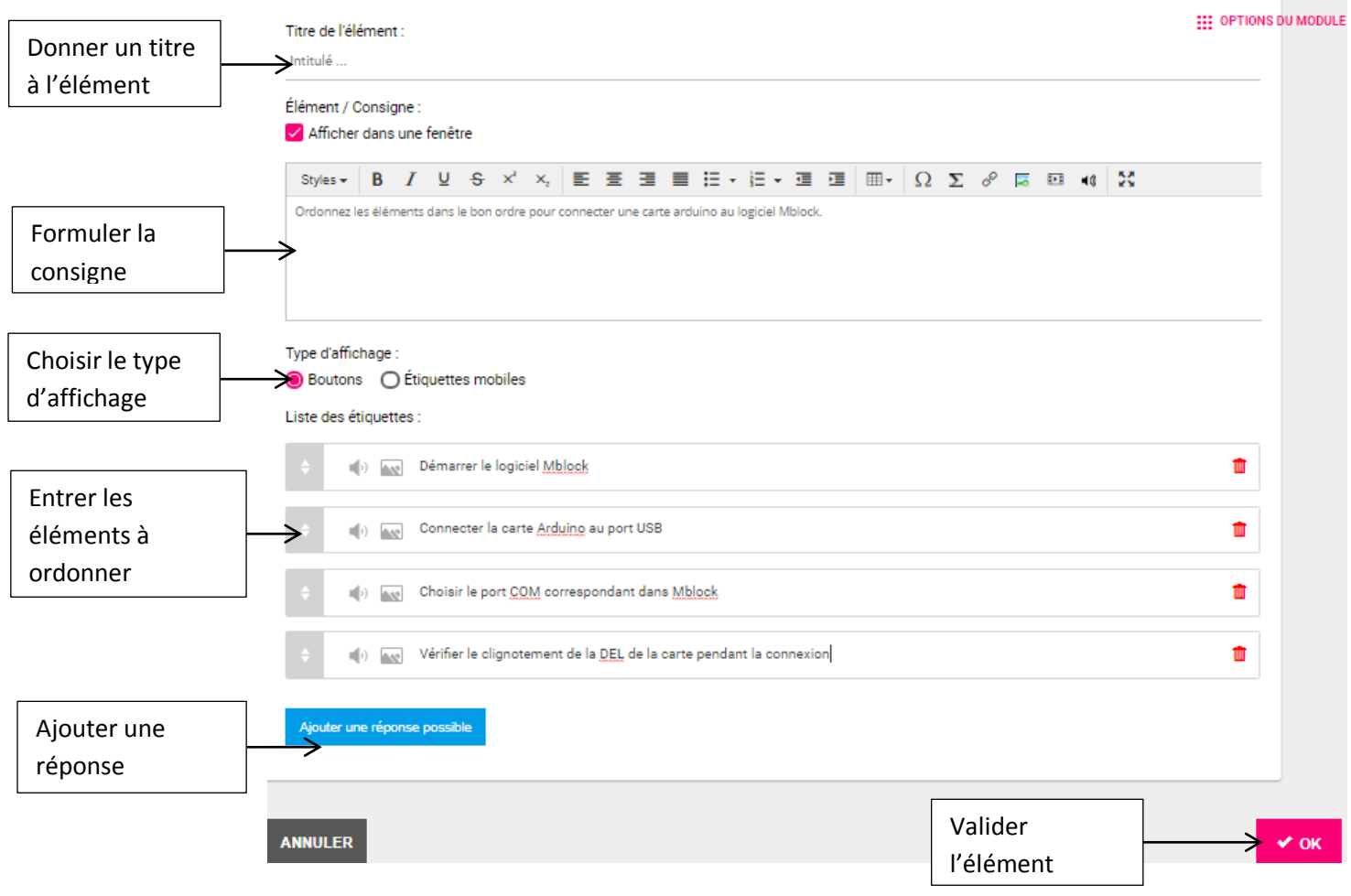

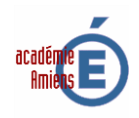

**Rendu dans le mode « Boutons » :** (les élèves doivent cliquer sur les éléments et les glisser-déplacer dans le bon ordre)

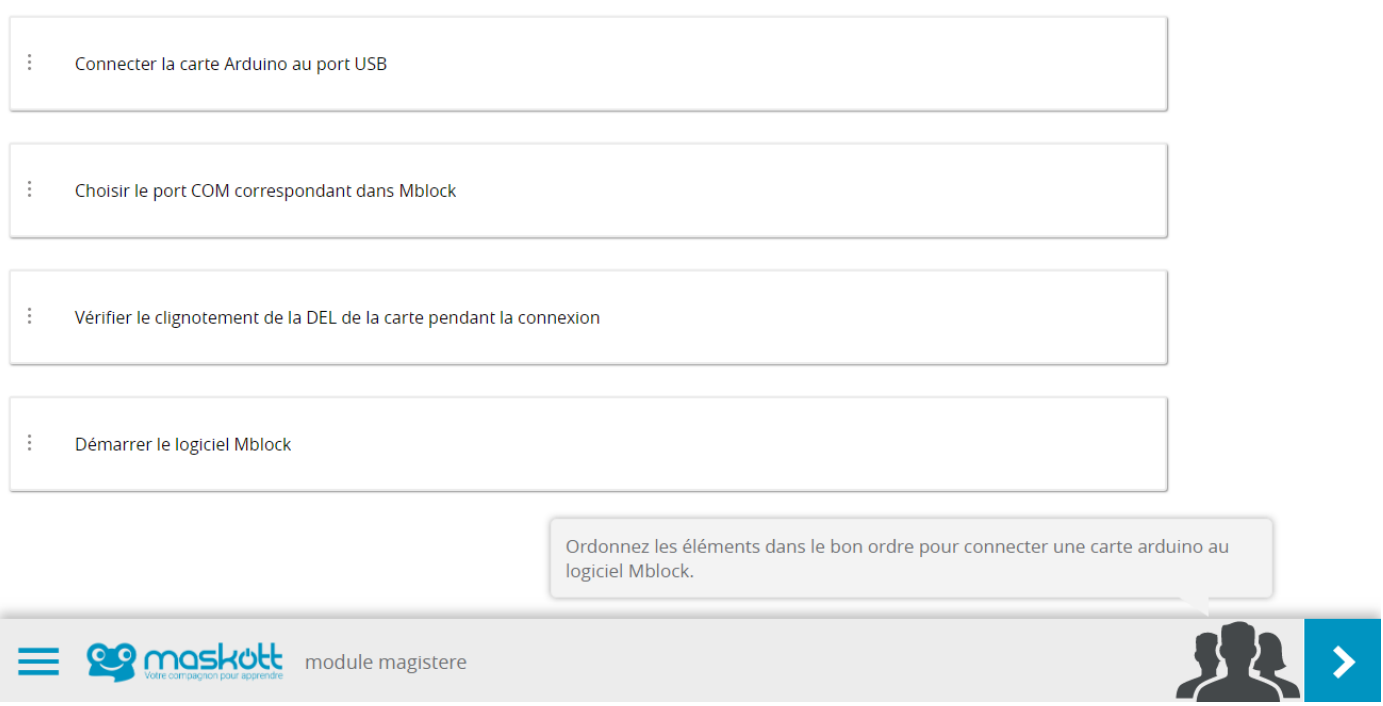

**Rendu dans le mode « Etiquettes mobiles » :** (les élèves doivent cliquer sur les étiquettes dans l'ordre de la première à la dernière)

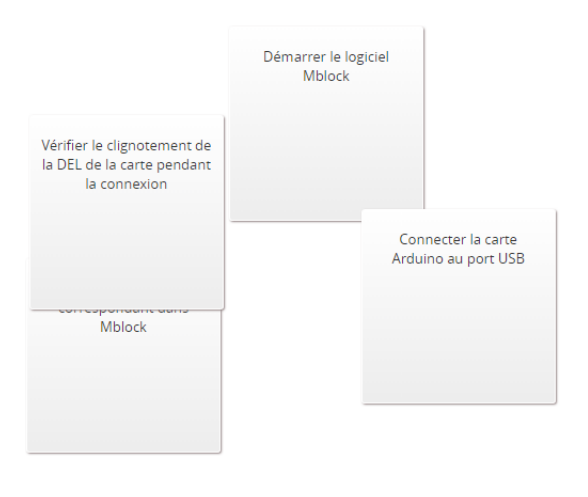

Ordonnez les éléments dans le bon ordre pour connecter une carte arduino au logiciel Mblock.

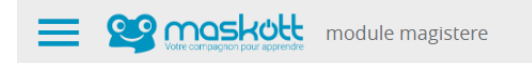

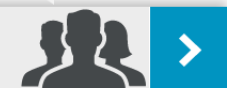

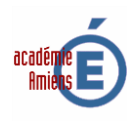

# **11) Question «recomposer un texte» :**

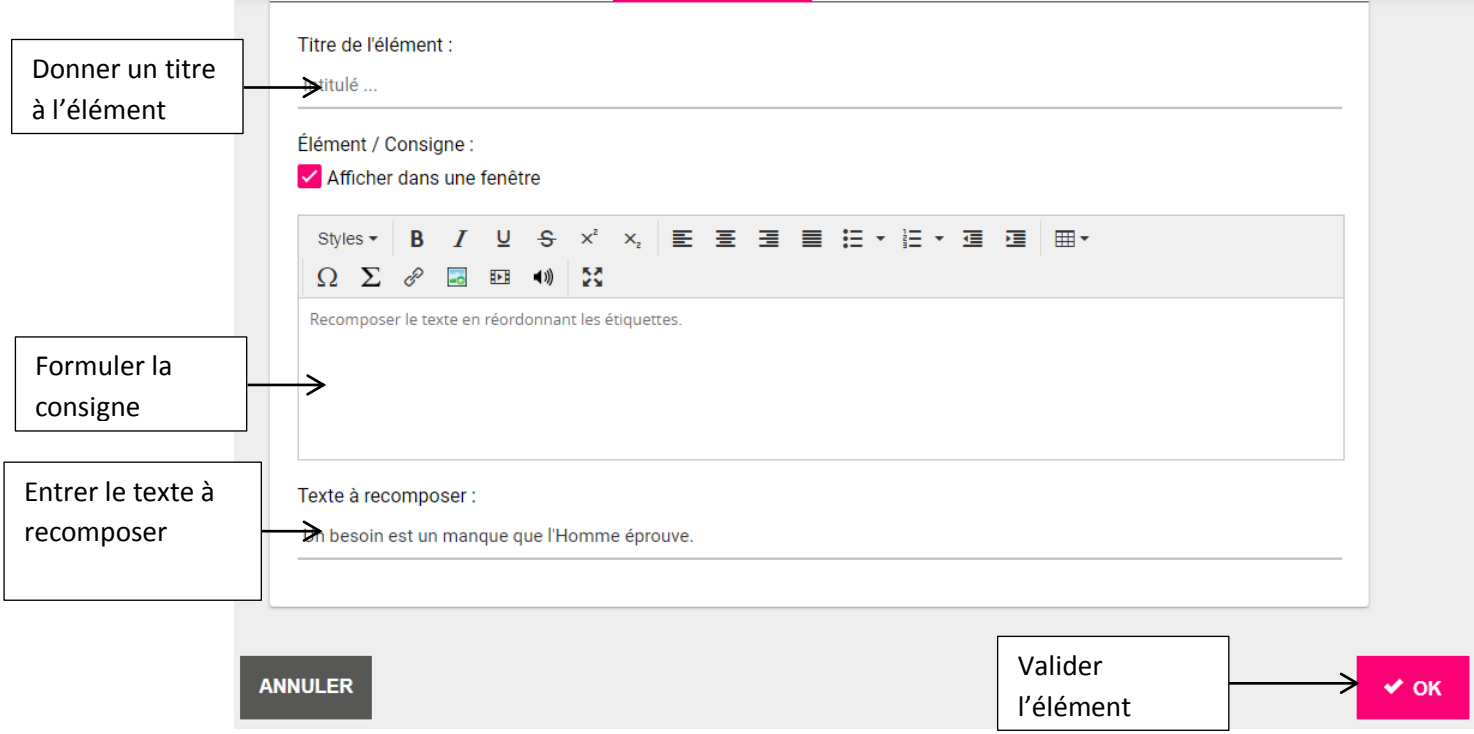

**Rendu de la question « recomposer un texte » :**

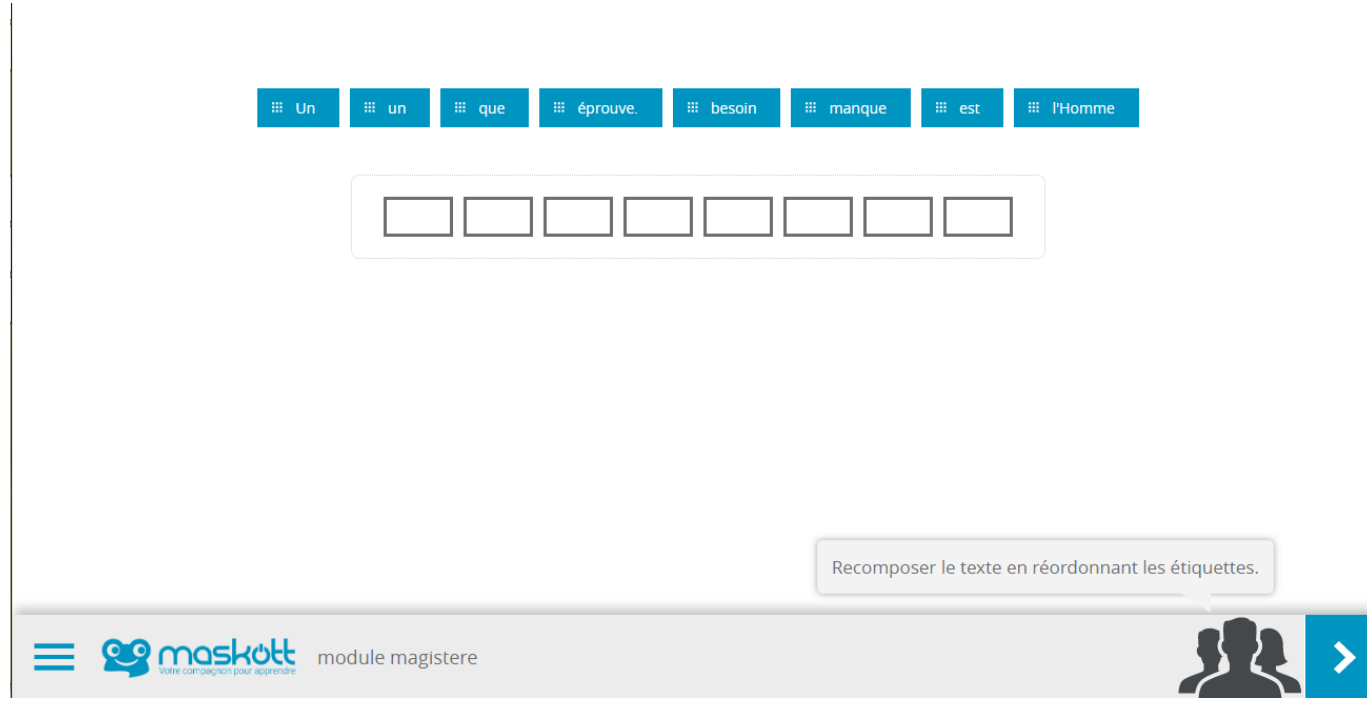

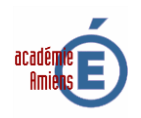

### **12) Elément «vidéo» :**

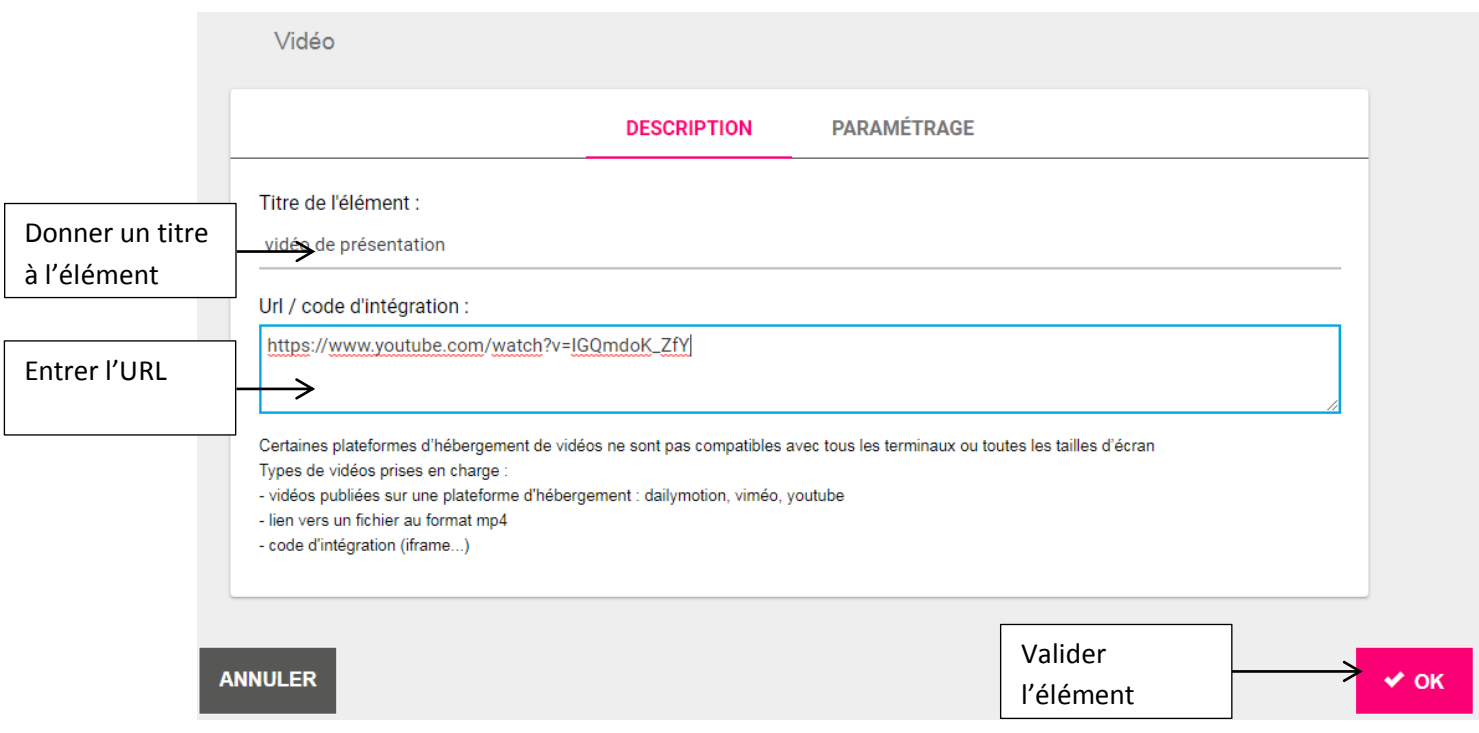

### **Rendu de l'élément « vidéo » :**

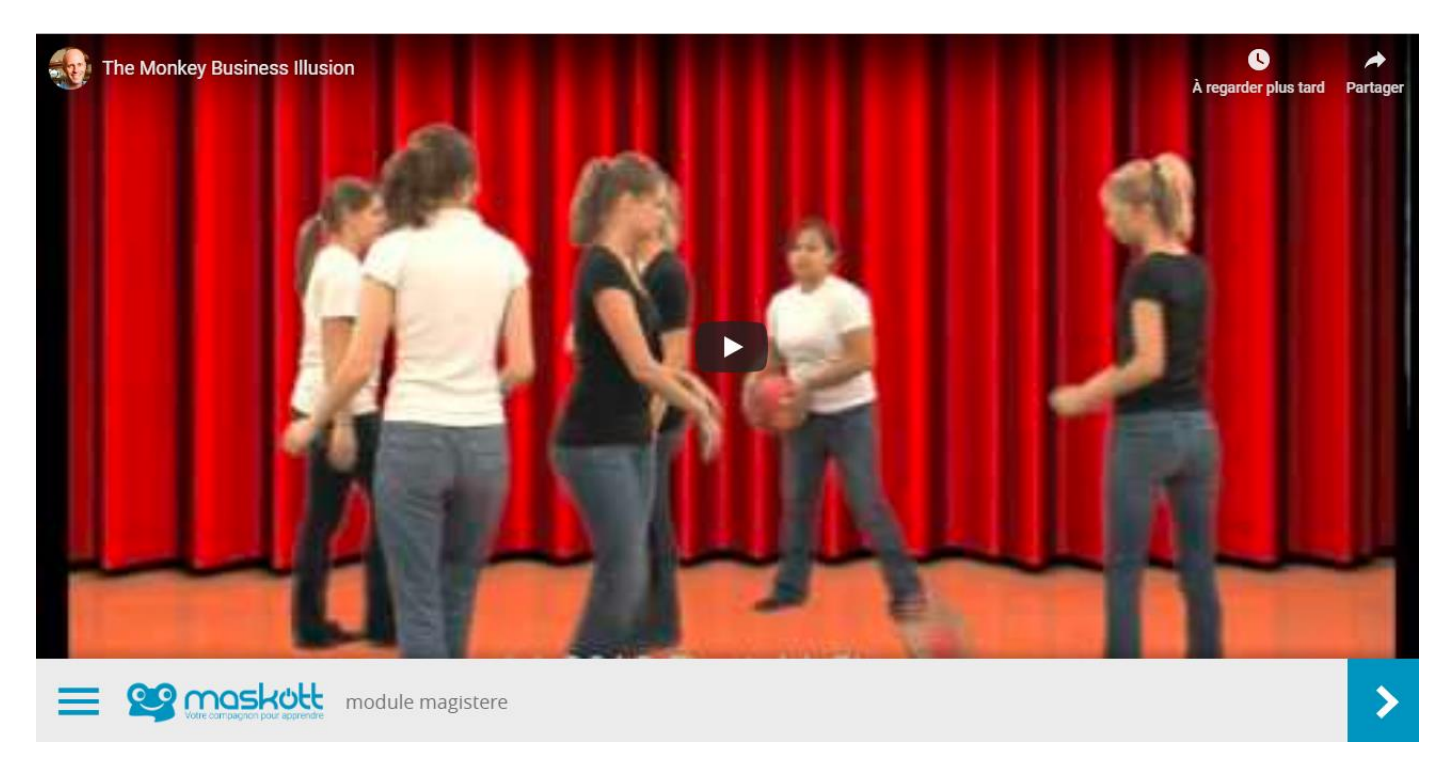

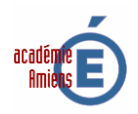

# **13) Elément «page internet / objet incorporé» :**

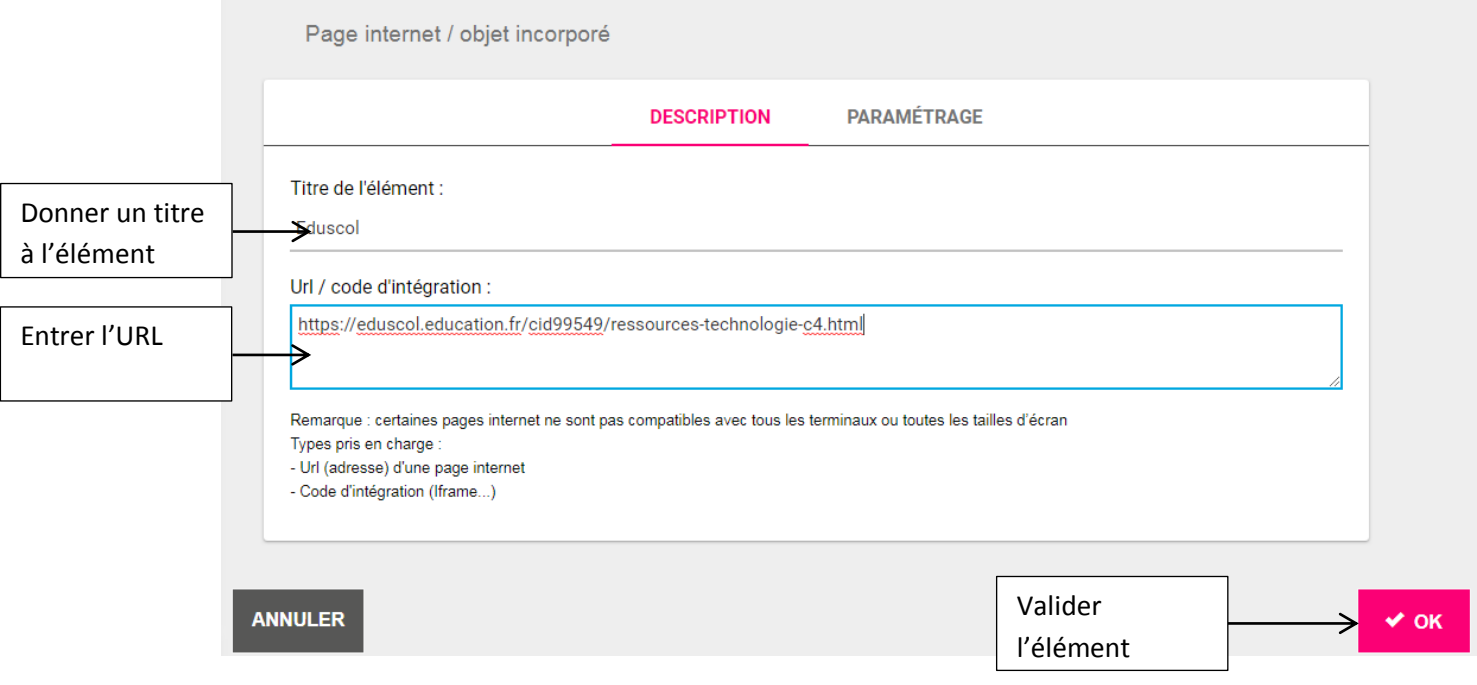

# **Rendu de l'élément «page internet / objet incorporé» :**

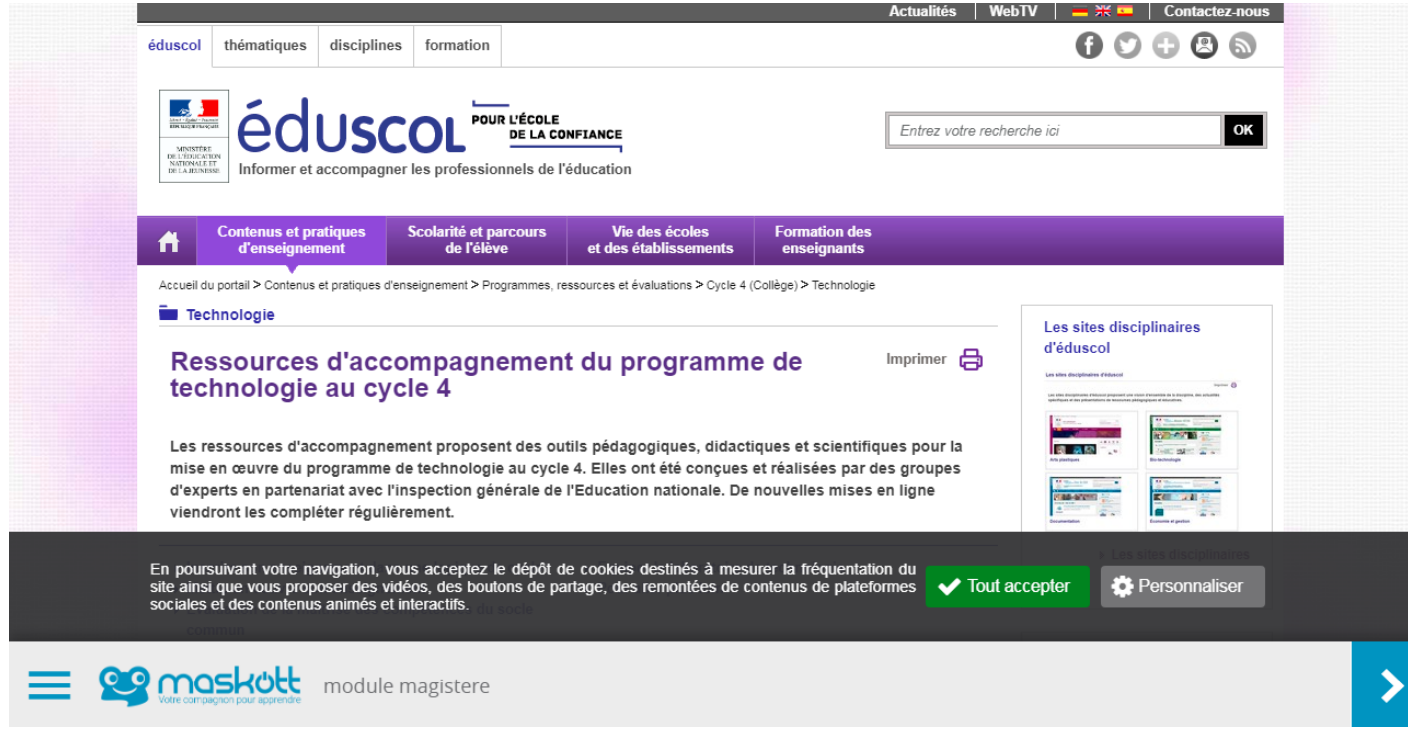

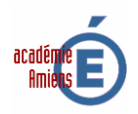

### **14) Elément «document» :**

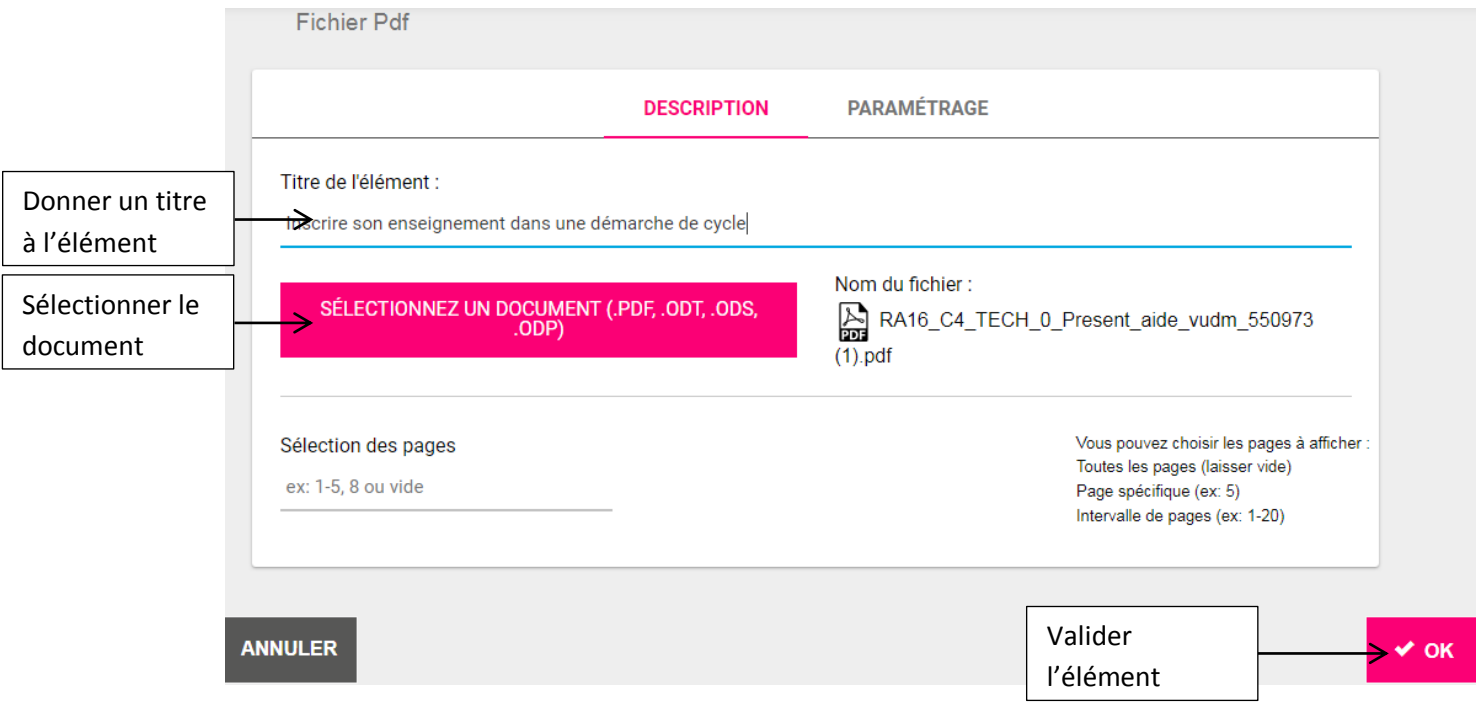

## **Rendu de l'élément «document» :**

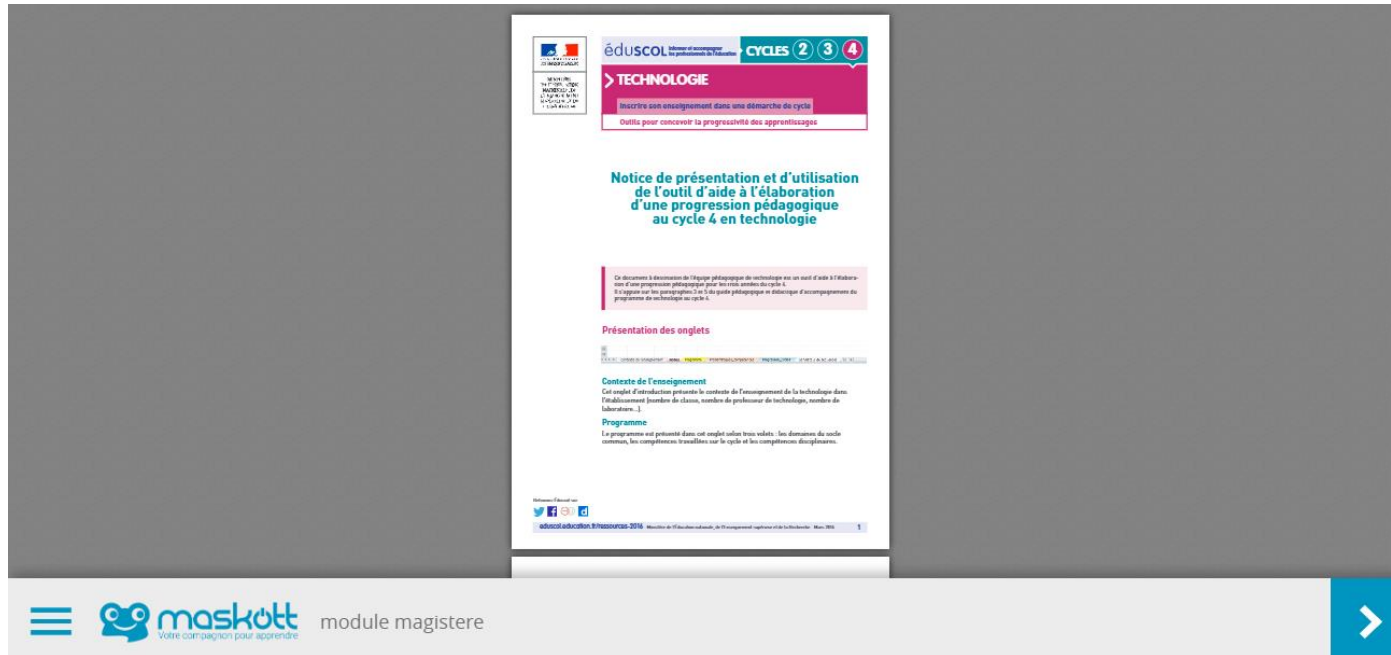

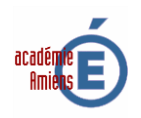

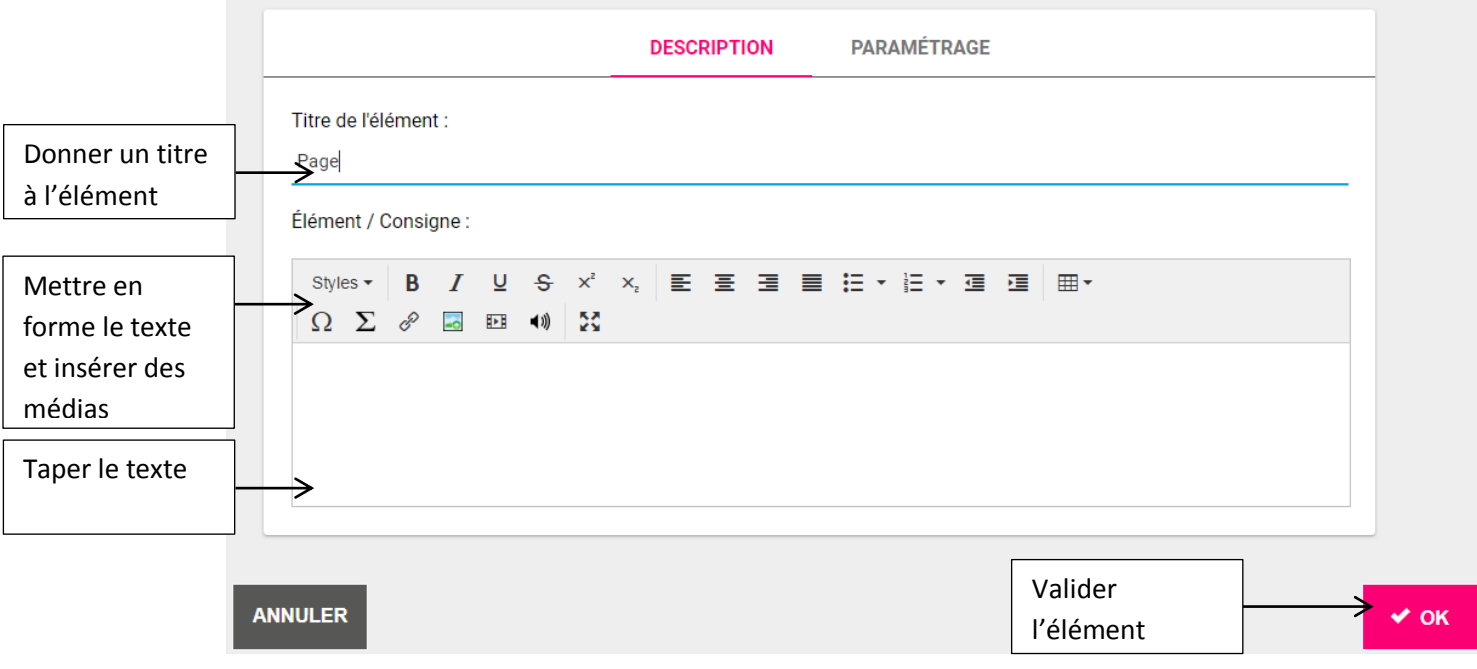

### **Rendu de l'élément «page multimédia» :**

Regarder la vidéo suivante :

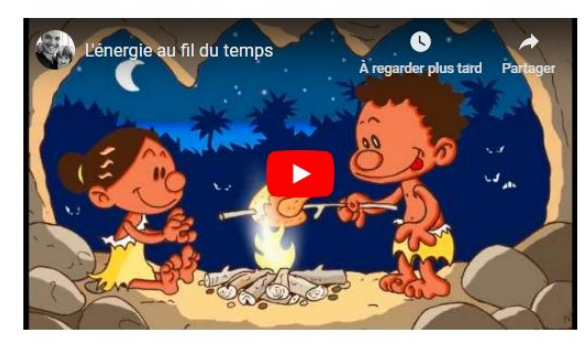

Regarder les images suivantes :

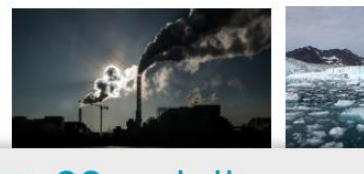

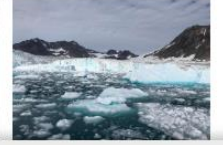

**CO maskott** module magistere

 $\rightarrow$ 

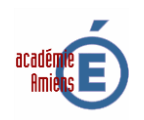

**16) Elément «ressources» :**

**Cet élément permet d'aller rechercher une ressource (grain ou module) dans Tactileo et de l'insérer directement dans le module édité.**

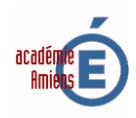